# **spatial data**

**Fernanda Néry | Irune Badiola | Jorgen Olsen 2022-09-19 [https://cdr.eionet.europa.eu/help/WFD/WFD\\_780\\_2022/GISGuidance/Webinar\\_SpatialData\\_2022-09-19.pdf](https://cdr.eionet.europa.eu/help/WFD/WFD_780_2022/GISGuidance/Webinar_SpatialData_2022-09-19.pdf)** **European Environment Agency** 

## Agenda

### **Part 1** – mainly for countries also reporting under WFD Spatial

Overview of the **WISE spatial dataflows**

Consolidation between historic **WISE-5** data & **WFD** spatial data

**Q&A**

### **Part 2** – for new reporters

Structure of the WISE spatial data **model** Overview of the reporting process **Q&A**

**Part 3** – if time allows…

Overview of the products using the WISE spatial data sets

## **WISE spatial dataflows WISE-5 and WFD Spatial**

- Same data model
- Continuous reporting
- Data harvested and processed twice a year
- Data published once a year

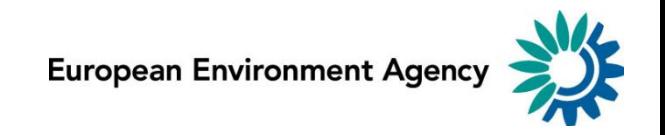

Countries reporting under WFD Spatial Countries reporting under WISE-5

## **WFD Spatial**

- **EU-27**
- **Iceland & Norway**

## **WISE-5**

- **CH, LI, TR**
- **EEA Cooperating Countries**

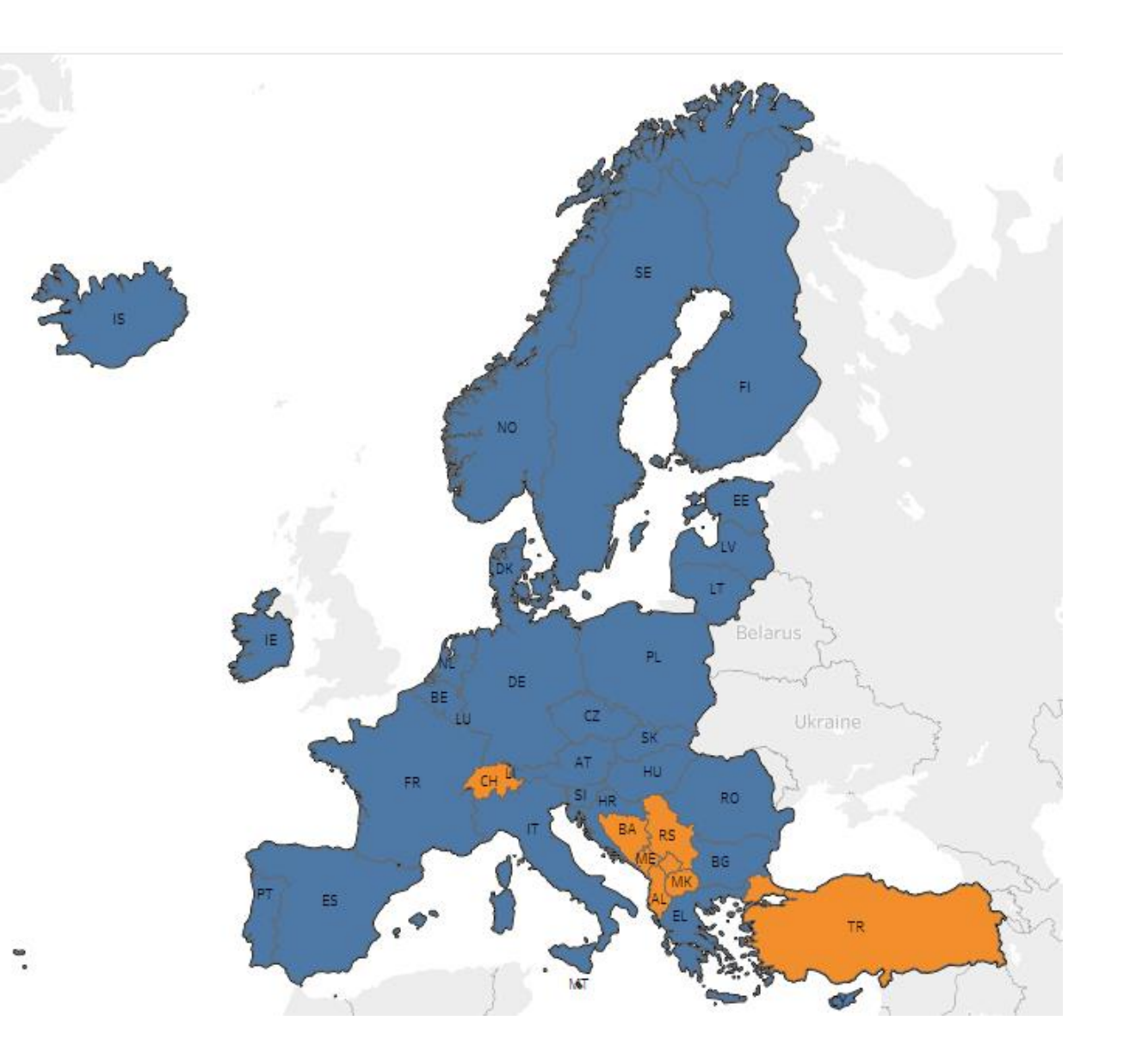

The spatial objects reported under WFD Spatial have an identifier scheme starting with <u>eu</u>. For example, this Austrian monitoring site:

## euMonitoringSiteCode.ATFW10000027

The spatial objects reported under WISE-5 have an identifier scheme starting with eionet. For example, this Albanian monitoring site:

### eionetMonitoringSiteCode.AL011

https://dd.eionet.europa.eu/vocabulary/wise/MonitoringSite

### **Between 2000 and 2016,**

countries reporting time series data under the WISE SoE data flows used EIONET identifiers. For example, this Austrian monitoring site:

### eionetMonitoringSiteCode.ATFW10000027

### **Since 2016**,

countries that report under WFD Spatial have been consolidating their reporting. For example, the old identifier above has been replaced by the current identifier:

### euMonitoringSiteCode.ATFW10000027

https://dd.eionet.europa.eu/vocabulary/wise/MonitoringSite

### **Since 2016,**

the use of old eionet identifiers by countries reporting under WFD Spatial became residual.

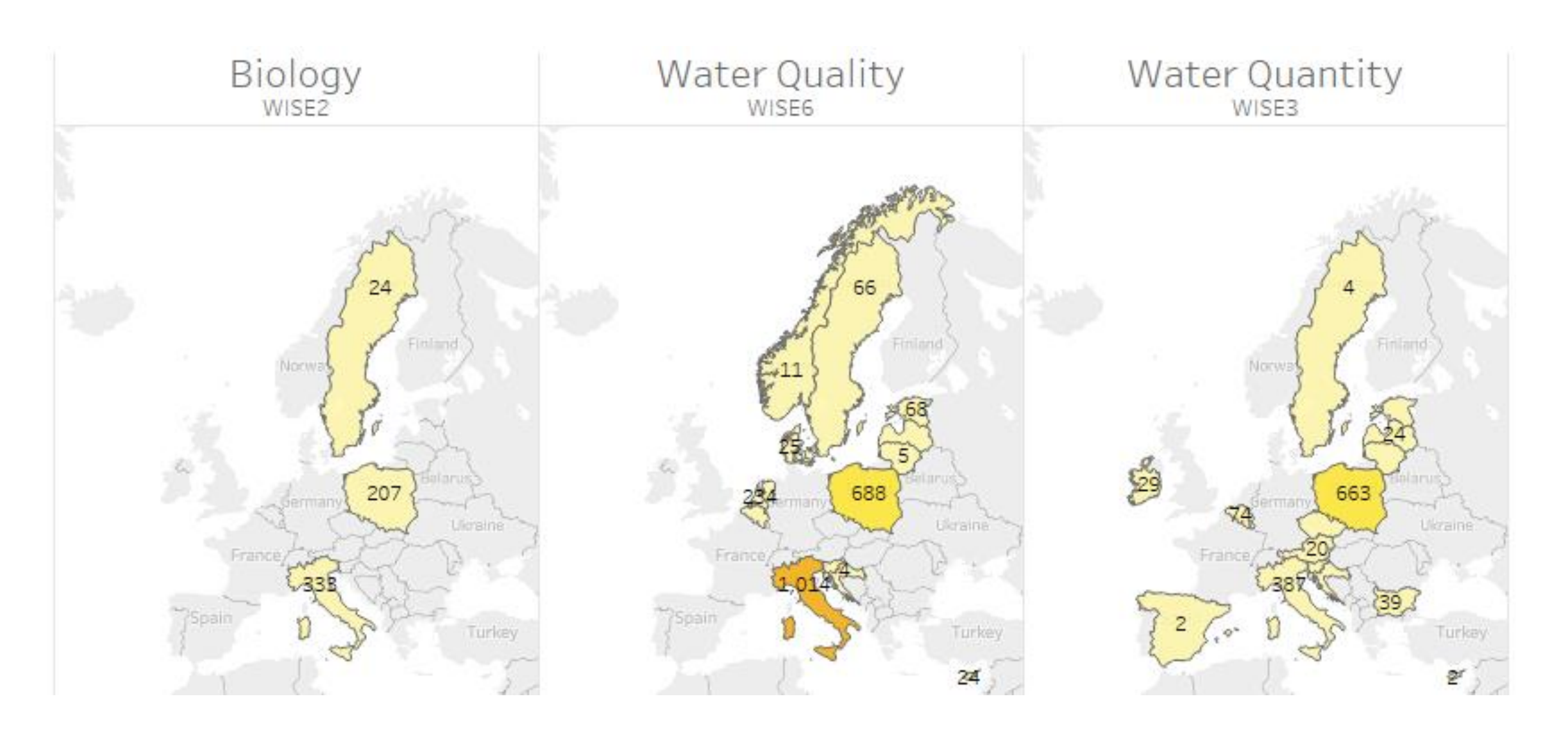

**85%** of the former eionet identifiers have been retired or replaced by eu identifiers

**93%** of the time series are associated with **eu** identifiers

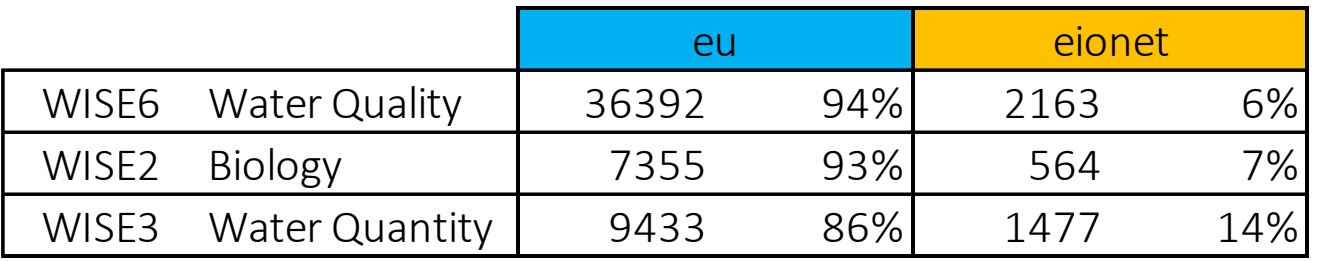

**99.8%** of the time series are associated with **eu** water bodies

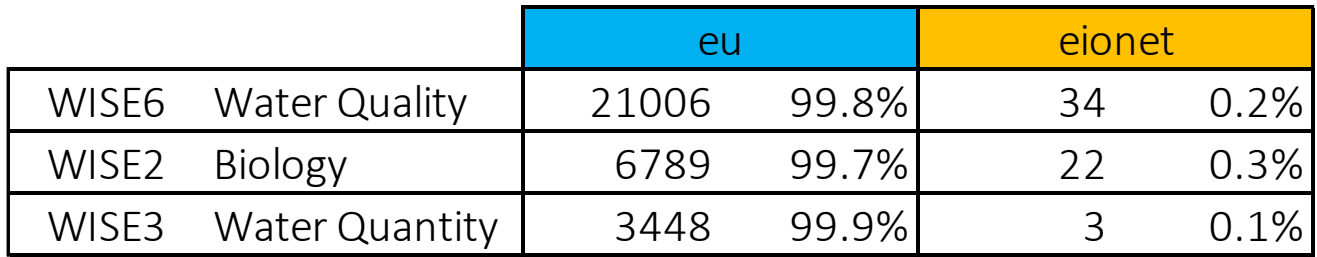

Countries reporting under WFD Spatial should use **only** the **WFD Spatial** reporting for all sites located in eu water bodies.

That includes:

- former eionet sites, **if time series will continue to be reported under WISE SoE**
- sites that have not yet been used in any WFD monitoring programme **if time series will be reported under WISE SoE**
- sites that are not part of any regular WFD monitoring programme **if time series will be reported under WISE SoE**
- water **quantity** monitoring sites **if time series will be reported under WISE-3**

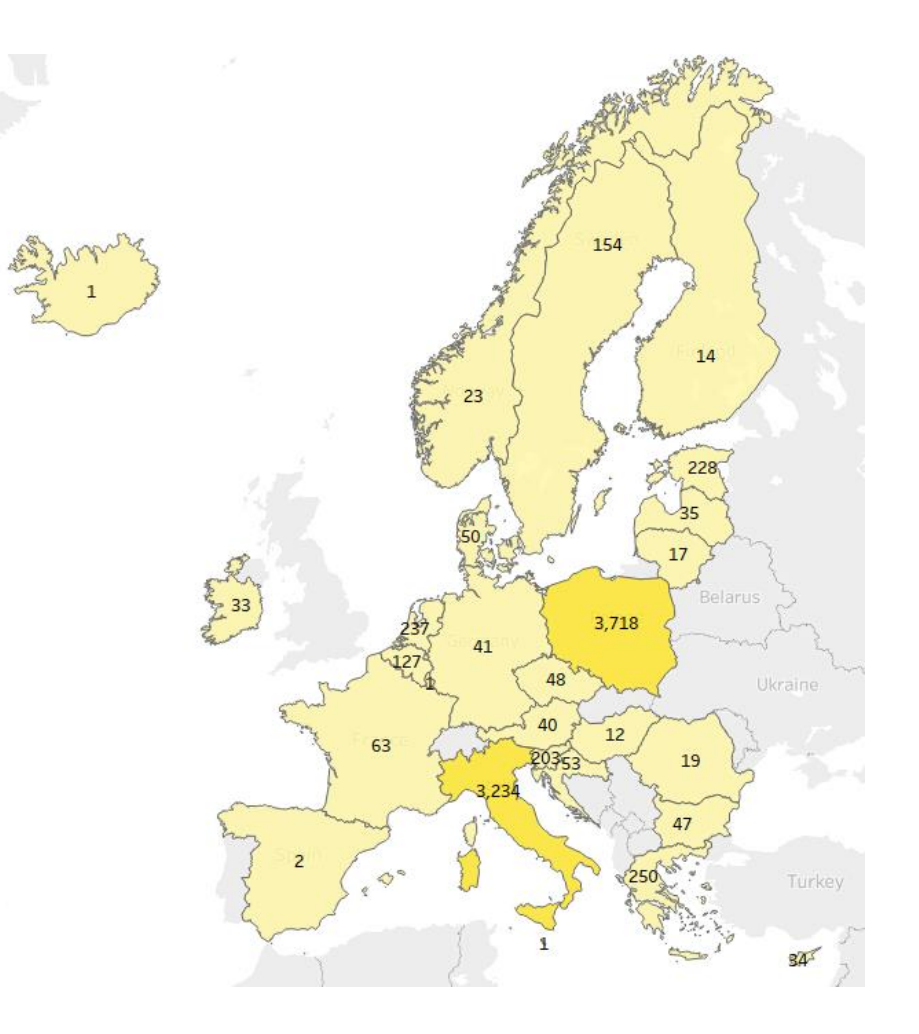

## **Examples**

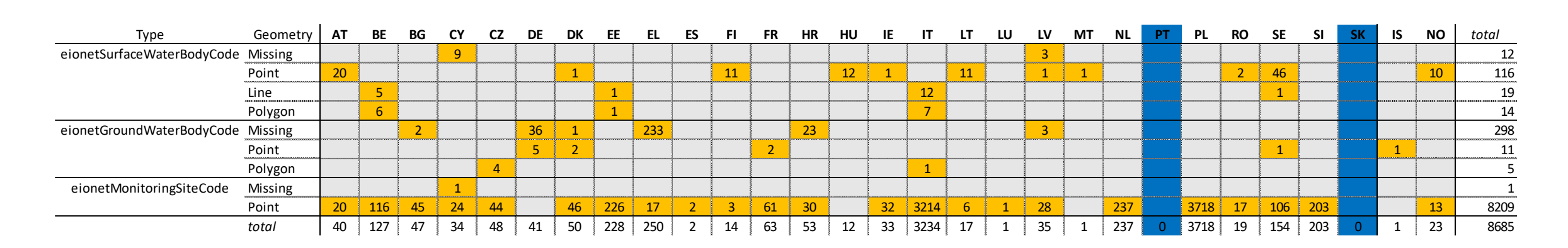

### • Slovakia:

- Zero EIONET objects used in the WISE SoE reporting.
- No need to report under WISE-5.

## **Examples**

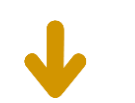

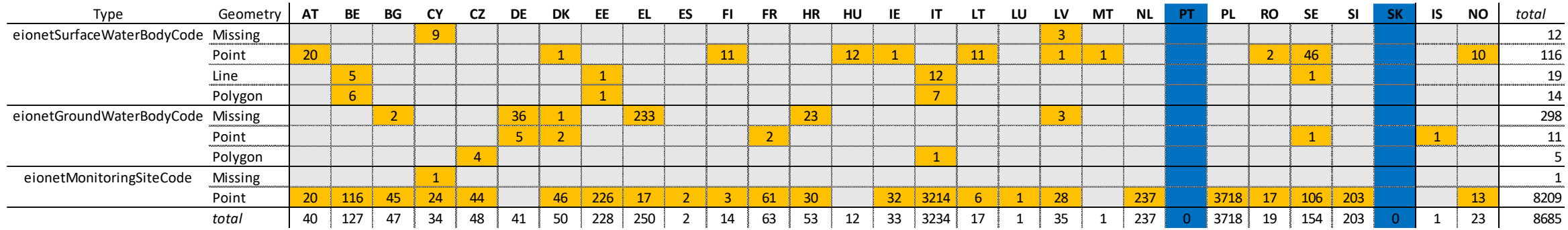

### • Iceland:

- Only one remaining groundwater body (eionetGroundWaterBodyCode.ISBLAFJOLL).
- It was used before 2013, but no geometry is available.
- If possible, under WISE-5:
	- Report the geometry, and set wiseEvolutionType = deletion;
	- Or report the code of the WFD water body that replaced it, and set wiseEvolutionType = deletion;
	- Or simply contact wisesoe.helpdesk and inform that all EIONET objects should be retired and that no further WISE-5 reporting will be done.

Similar cases: Germany, Hungary, Malta

## **Examples**

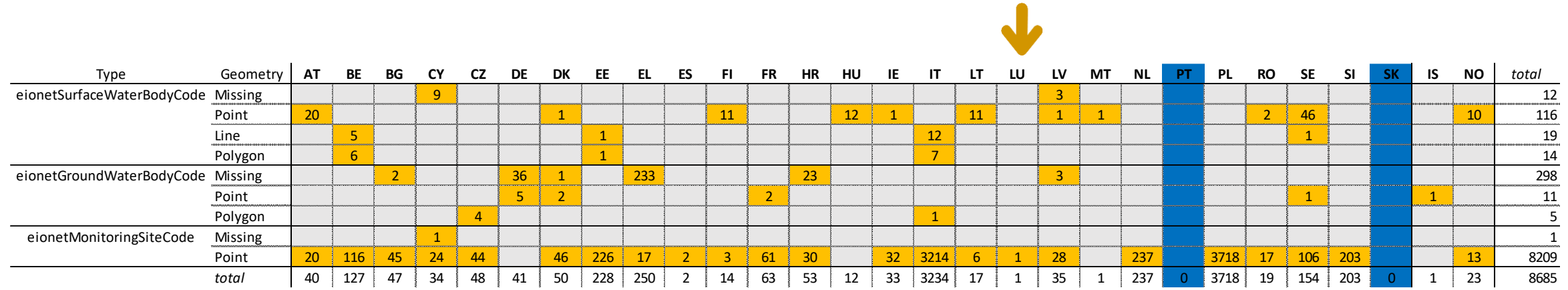

### • Luxembourg:

- Only one remaining monitoring site (eionetMonitoringSiteCode.LUL299001A37).
- It is monitoring a WFD waterbody.
- If the site & waterbody still exist:
	- If the site was reported already under WFD using a different code, report the code of the WFD site that replaced it, and set wiseEvolutionType = deletion;
	- **If the site was never reported under WFD, then report it now in the 3rd RBMP, as euMonitoringSiteCode.LUL299001A37 and contact wisesoe.helpdesk to inform that no WISE-5 reporting will be done.**

Similar cases: Spain, Netherlands, Poland, …

## Other countries reporting under WFD Spatial

- The vast majority of cases are similar to the ones described in the previous slides.
- Please take the opportunity to consolidate the old EIONET data with the WFD data.

- Contact wisesoe.helpdesk if you need clarification on specific cases.
- The procedure to report under WISE-5 is identical to that of WFD.

## Consolidation between WISE-5 data & WFD data

- Countries reporting under WFD Spatial should report only once!
	- In WFD Spatial, to link the eu sites to the old eionet sites using the *relatedToIdentifier* and *relatedToIdentifierScheme* attributes
	- Use this WISE-5 data call to provide missing information about old eionet sites and water bodies, and retire any remaining eionet identifiers.
- **In February 2023**, EEA will retire any remaining eionet identifiers.
- **In 2023**, the WISE-5 data call will be restricted to countries that do not report under WFD Spatial.

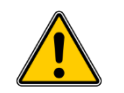

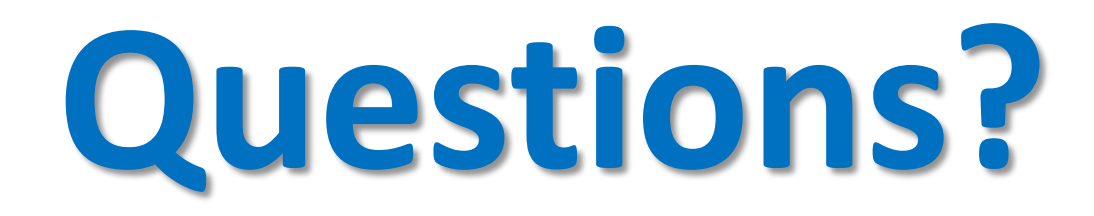

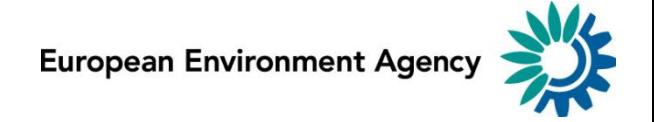

## **Part 2 WISE spatial data model**

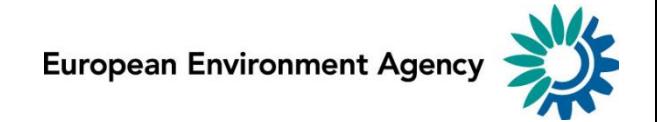

## Data model

- The spatial data reported to WISE follows the same model
	- In the [WFD spatial data flow](https://rod.eionet.europa.eu/obligations/780) (countries reporting under WFD)
	- In the [WISE-5 spatial data](https://rod.eionet.europa.eu/obligations/806) (for other EIONET countries)
- The data only needs to be reported once.
- If there are no changes, there's no need to report again.

[https://cdr.eionet.europa.eu/help/WFD/WFD\\_780\\_2022/GISGuidance/WISE\\_GIS\\_Guidance.pdf](https://cdr.eionet.europa.eu/help/WFD/WFD_780_2022/GISGuidance/WISE_GIS_Guidance.pdf)

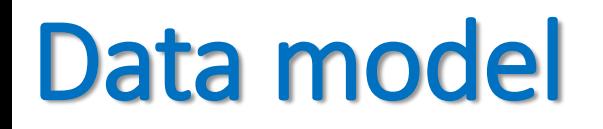

• The model is fully described in the [WISE GIS Guidance.](https://cdr.eionet.europa.eu/help/WFD/WFD_780_2022/GISGuidance/WISE_GIS_Guidance.pdf)

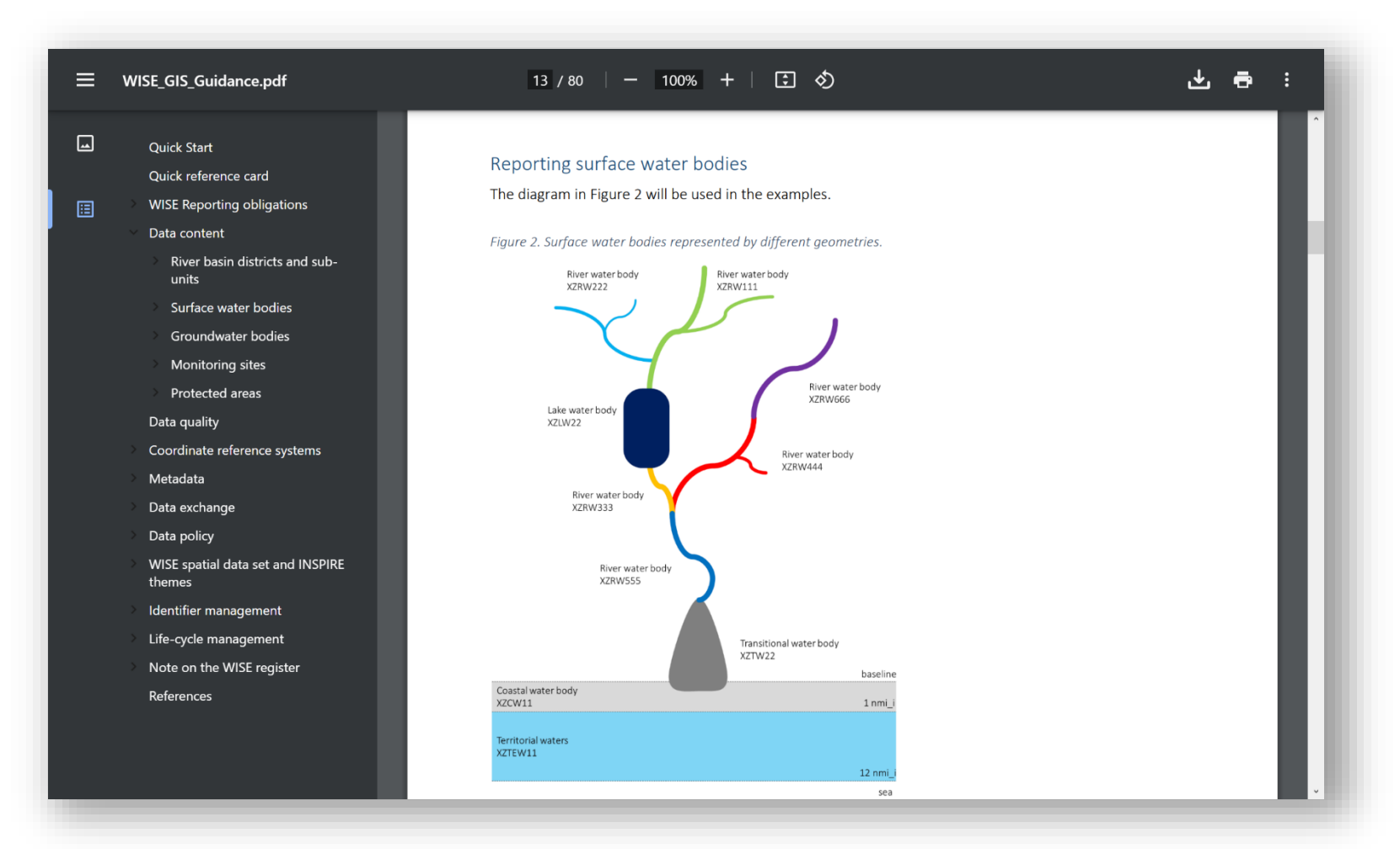

[https://cdr.eionet.europa.eu/help/WFD/WFD\\_780\\_2022/GISGuidance/WISE\\_GIS\\_Guidance.pdf](https://cdr.eionet.europa.eu/help/WFD/WFD_780_2022/GISGuidance/WISE_GIS_Guidance.pdf)

## WISE spatial data model

- The reference spatial datasets are:
	- RiverBasinDistrict
	- SubUnit
	- SurfaceWaterBody
	- GroundWaterBody
	- MonitoringSite
- These data sets are **required** in the WFD Spatial reporting.  $\sqrt{N}$
- For countries that do not report under WFD, these data sets are mandatory in the WISE-5 reporting.  $\bigwedge$

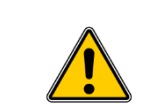

### relation between data sets

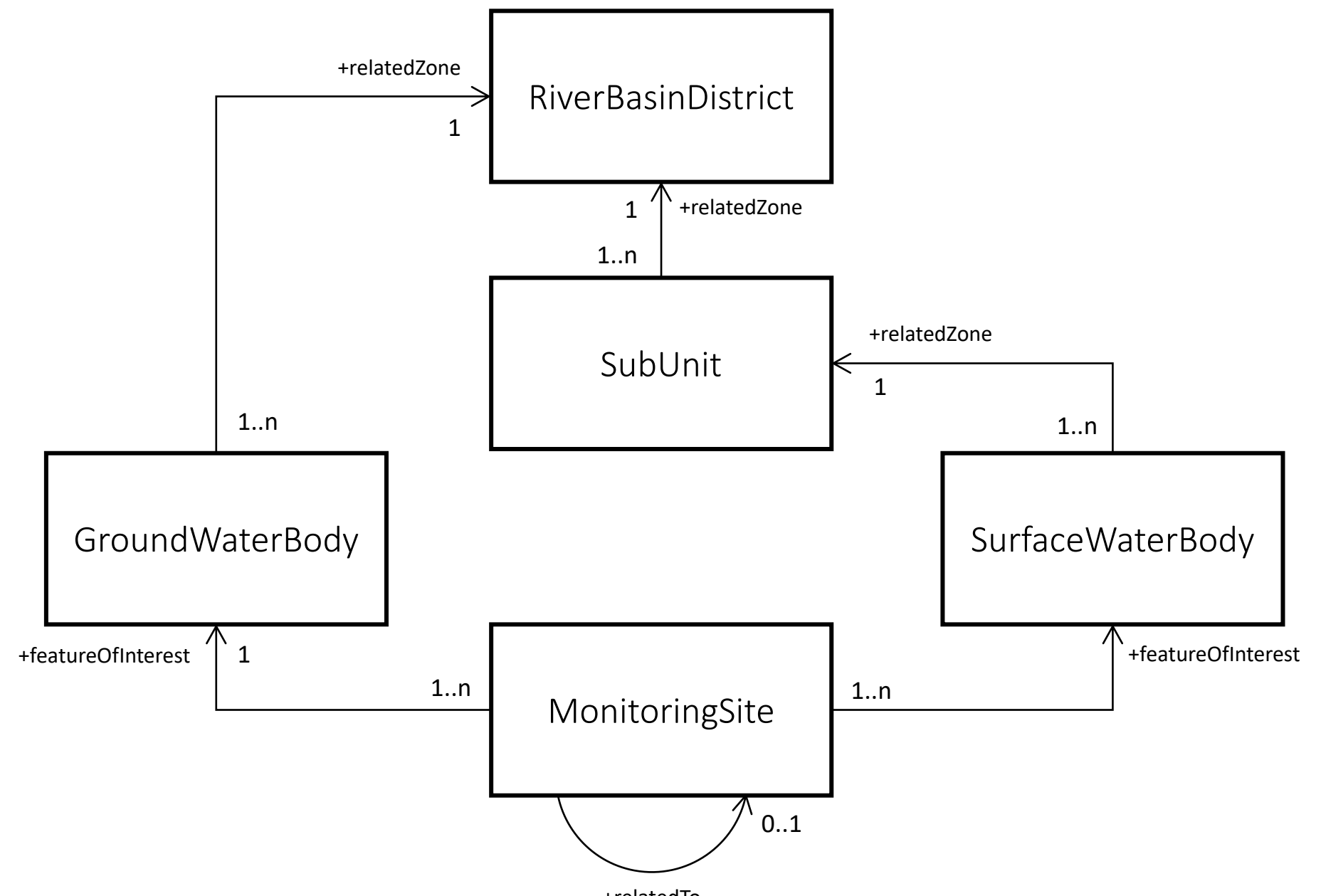

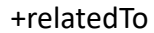

#### GroundWaterBody | SurfaceWaterBody | SurfaceWaterBody SubUnit RiverBasinDistrict  $1<sup>7</sup>$ 1..n 1 1..n 0..1 1..n  $\begin{vmatrix} 1 & 1 \\ 1 & 1 \end{vmatrix}$  1..n  $^{\circ}$  1 1 1..n +relatedZone +relatedZone +relatedZone +featureOfInterest +featureOfInterest MonitoringSite 1 Water quantity **Emissions** Water quality Water quality Water quantity **Emissions** links to the WISE SoE time series Water quantity Water quality Biology Biology

+relatedTo

Water quantity

### Areas of Management

*The model is nearly identical for all AM datasets*

- *RiverBasinDistrict,*
- *SubUnit,*
- *SurfaceWaterBody,*
- *GroundWaterBody*

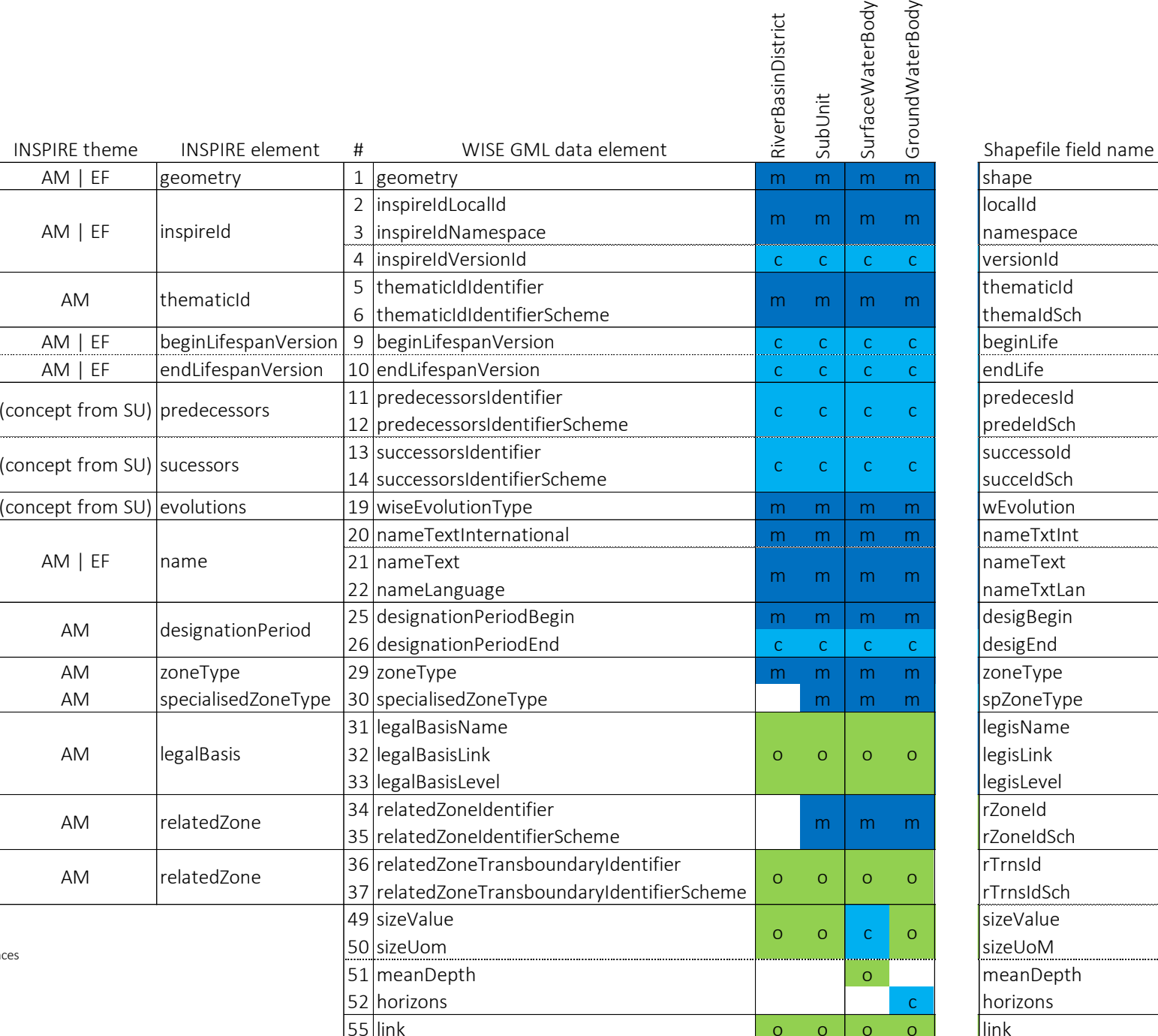

Legend:

m

Mandatory element, must be reported

c Conditional element, must be reported under specific circumstanc

o Optional element, can be reported

[https://cdr.eionet.europa.eu/help/WFD/WFD\\_780\\_2022/GISGuidance/WISE\\_GIS\\_QuickReference.xlsx](https://cdr.eionet.europa.eu/help/WFD/WFD_780_2022/GISGuidance/WISE_GIS_QuickReference.xlsx)

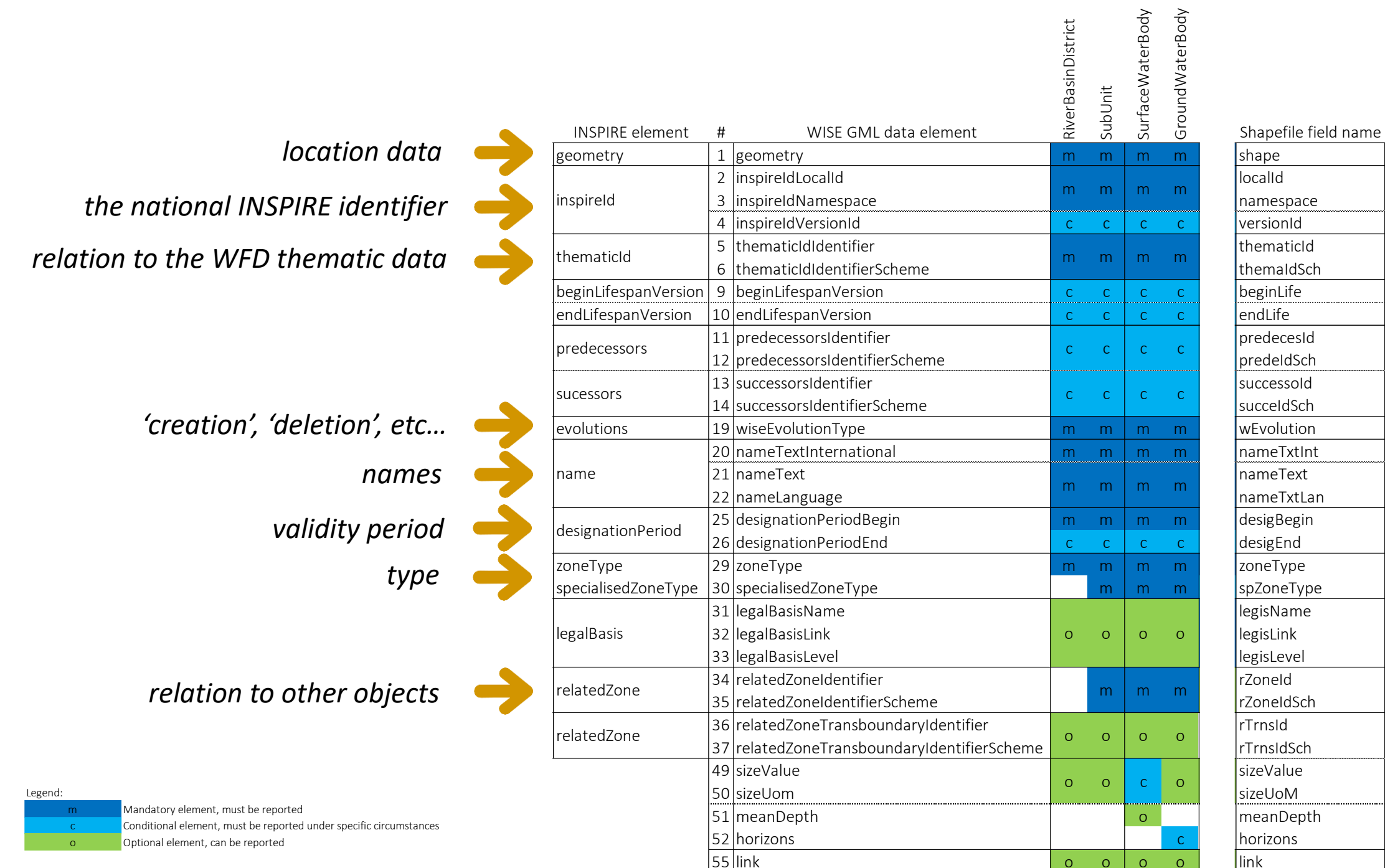

### Environmental Monitoring Facilities

*The element names are slightly different in the MonitoringSite data set, but the overall structure is the same.*

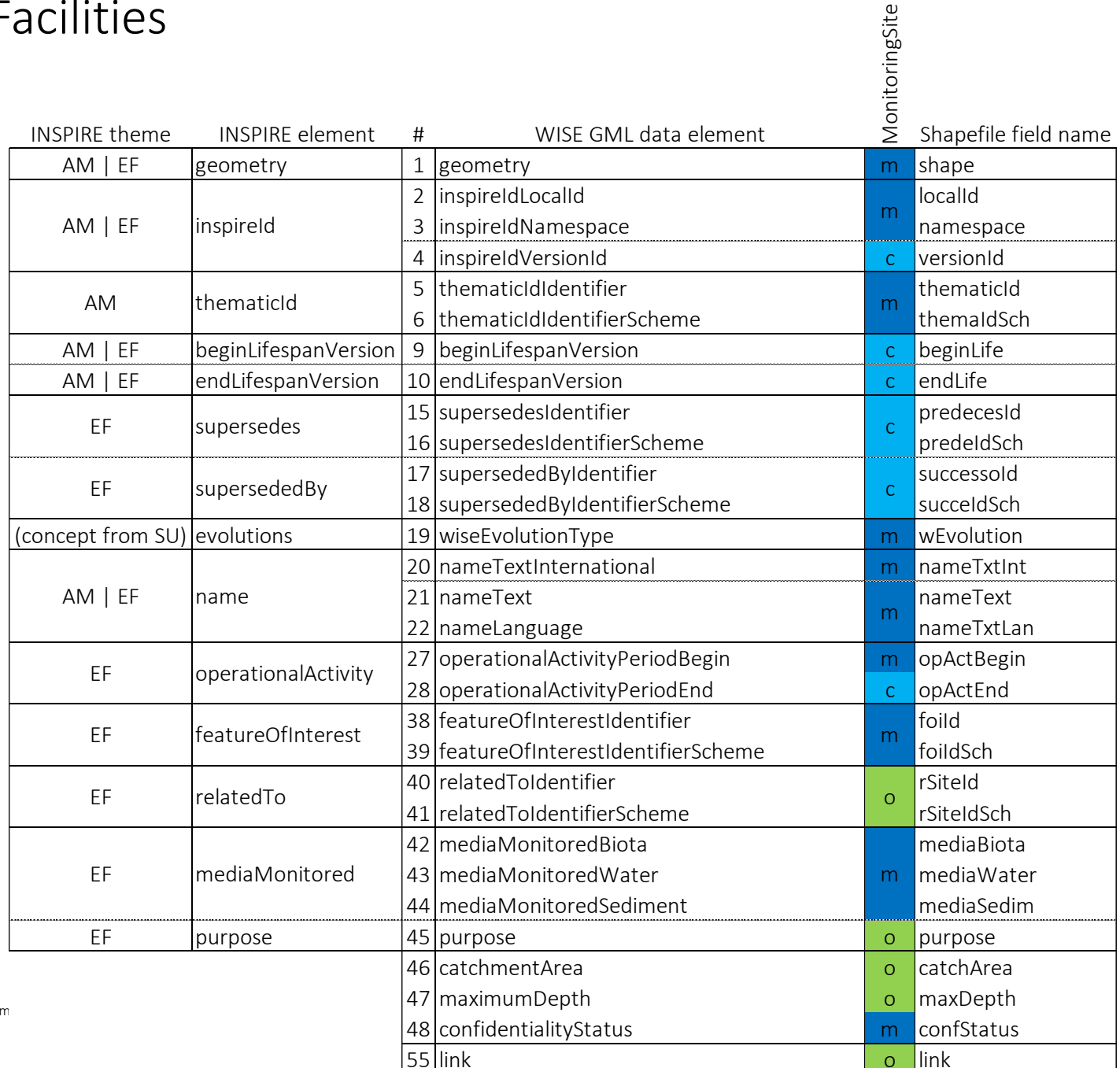

m c o

Legend:

Conditional element, must be reported under specific circum Optional element, can be reported

Mandatory element, must be reported

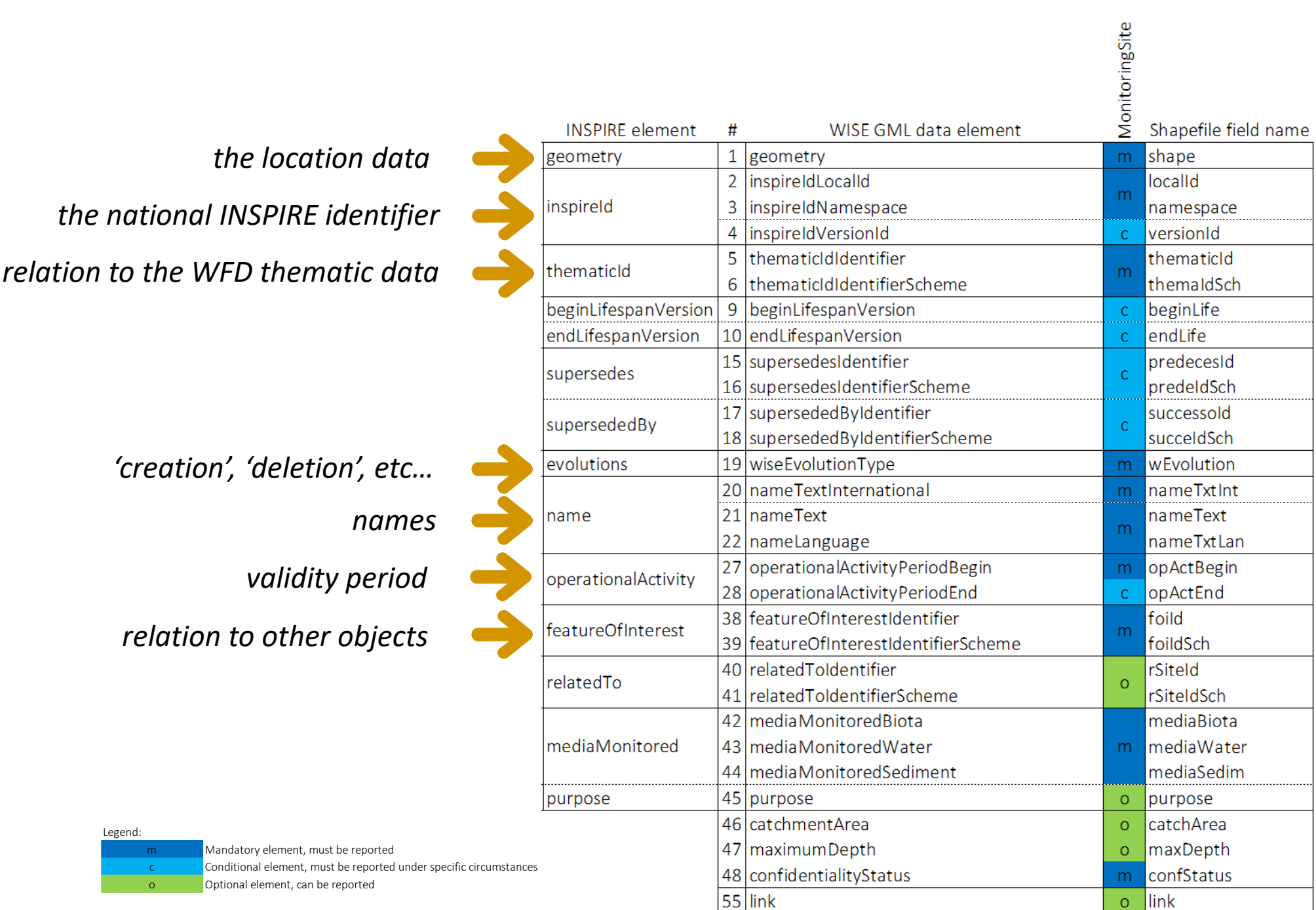

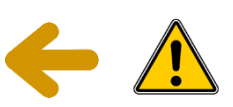

Legen

### How are INSPIRE complex data types stored in a flat GML file?

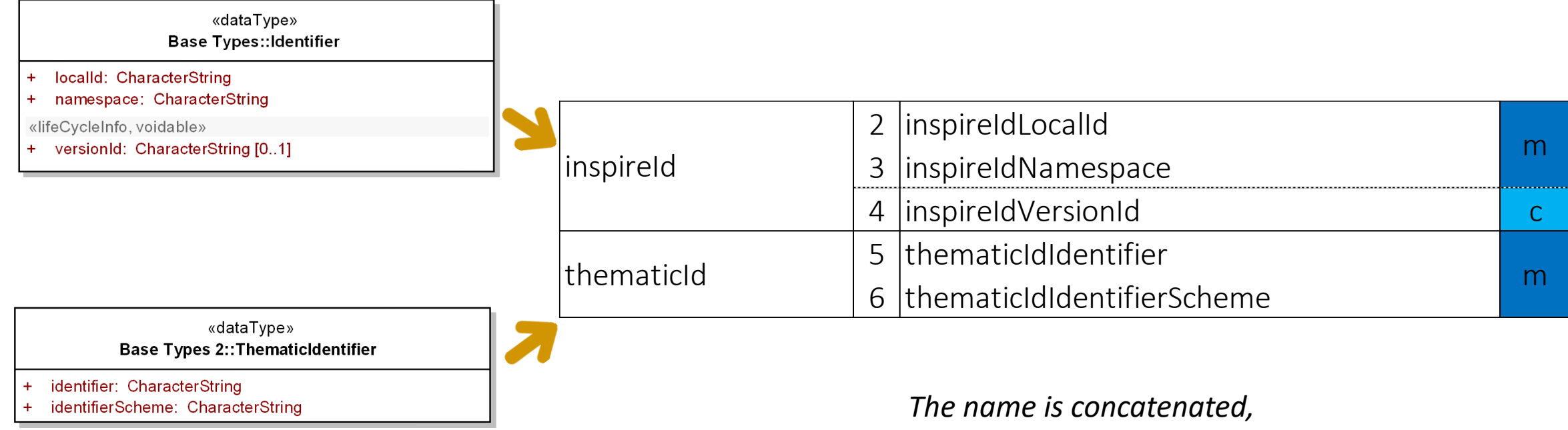

*making easier to recognise each element.*

### Why use thematic identifiers and not only INSPIRE identifiers?

*"Multiple thematic object identifiers may be assigned to a zone where different data exchange requirements (e.g. national vs European reporting) have defined different lexical rules for thematic object identifiers. Where multiple thematic object identifiers exist all should be provided. This shall allow external datasets that use these thematic object identifiers for referencing to link to the INSPIRE spatial object."*

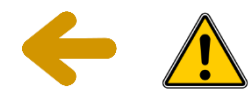

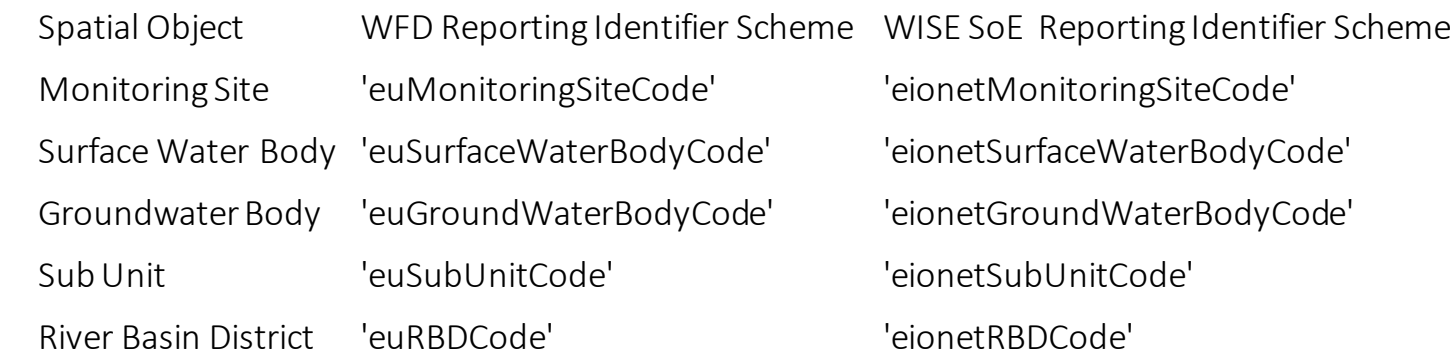

So, thematic identifiers are used in all the data sets. Also, they are used to link between data sets.

### Why are there 2 different names for each element?

The spatial data can be prepared using shapefiles (a common GIS format). The data delivery must be made in GML format (conversion tools are avaliable in Reportnet).

*This is the "formal" name of the element in the XML schema. It must be used in the GML files.*

*This is the "short name" of the element in shapefile format. Shapefiles have a limitation of 10 characters.*

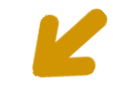

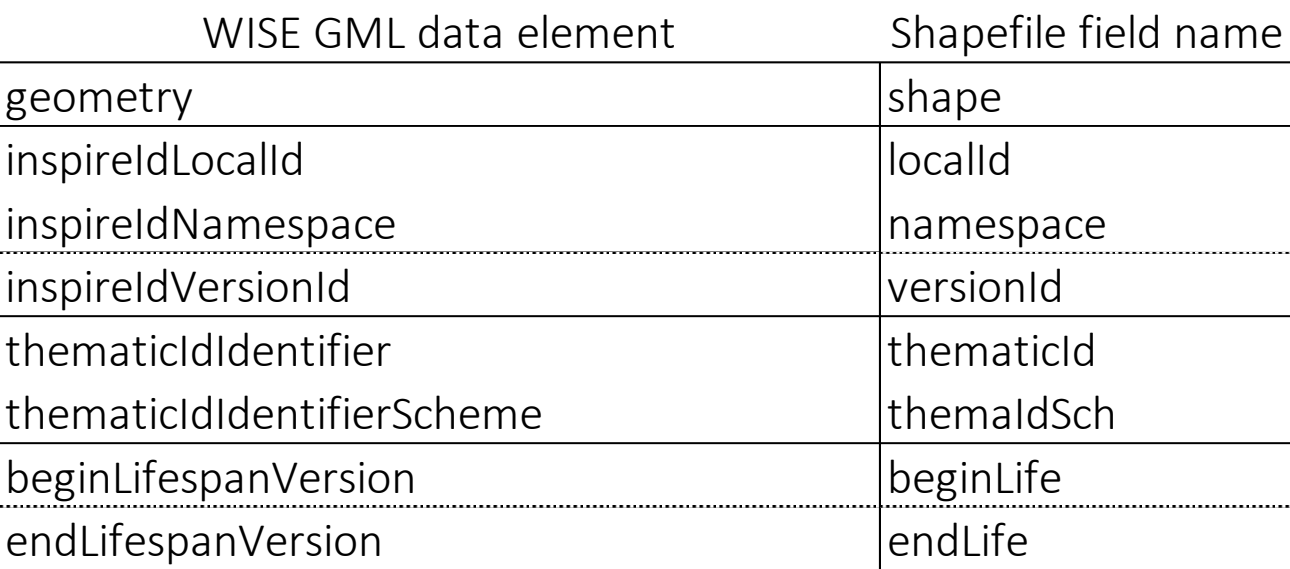

### Must the shapefile format be used?

No.

Data Providers can create and deliver GML files (XML schemas are provided for each data set).

But reporters can also use shapefiles, if they prefer to work in that format.

Empty "template" shapefiles are provided for each data set, and also prefilled shapefiles with the latest information reported.

Shapefiles are converted to GML when uploading to Reportnet.  $\sqrt{N}$ 

## **Reporting the spatial data**

## Reporting the spatial data in CDR

• Data delive[ry takes place in Reportnet Central Data Repos](https://cdr.eionet.europa.eu/)itory (CDR)

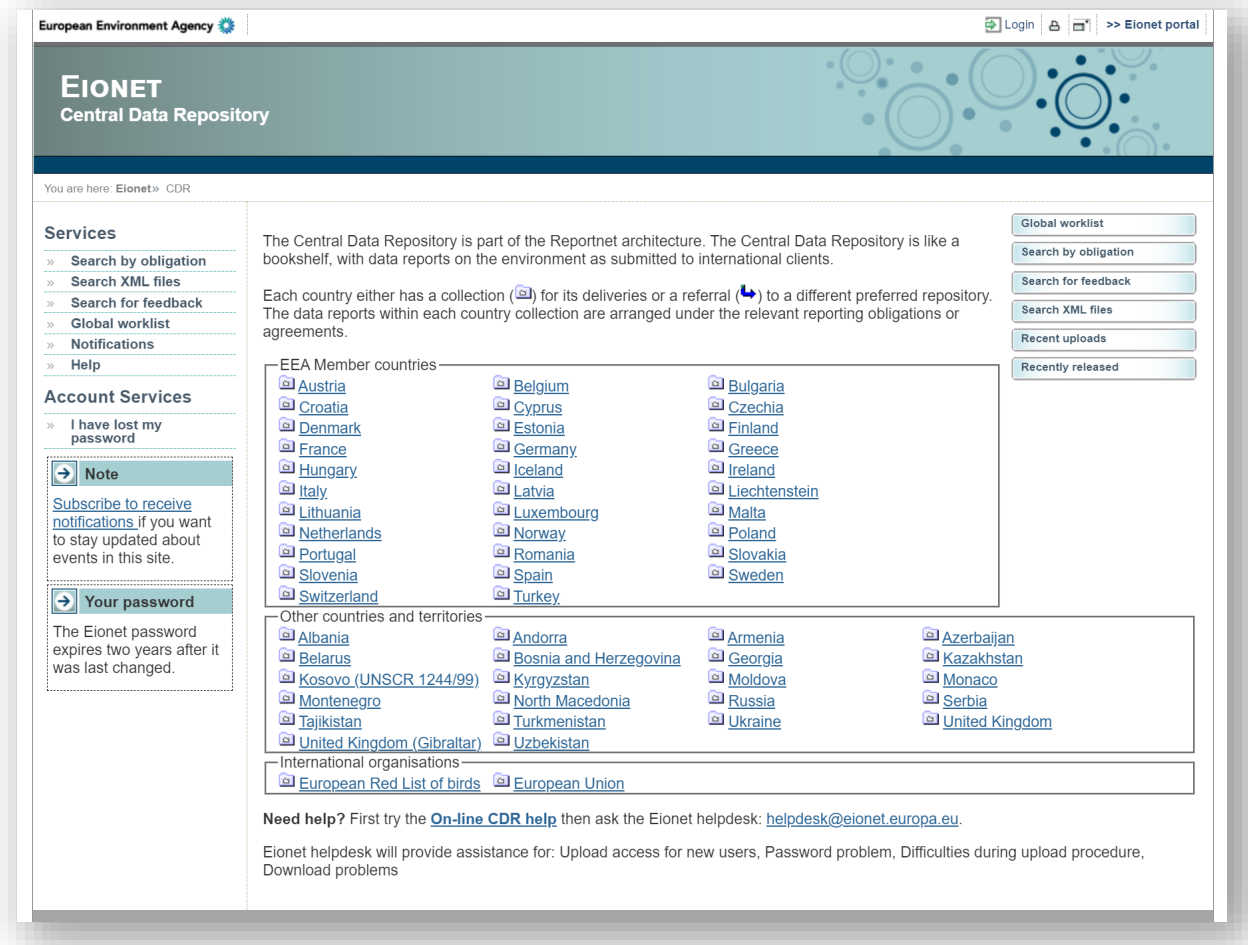

[https://cdr.eionet.europa.eu](https://cdr.eionet.europa.eu/)

## Testing and training in CDRSandbox

• CDRSandbox is an open testing area. Any EIONET user can access it.

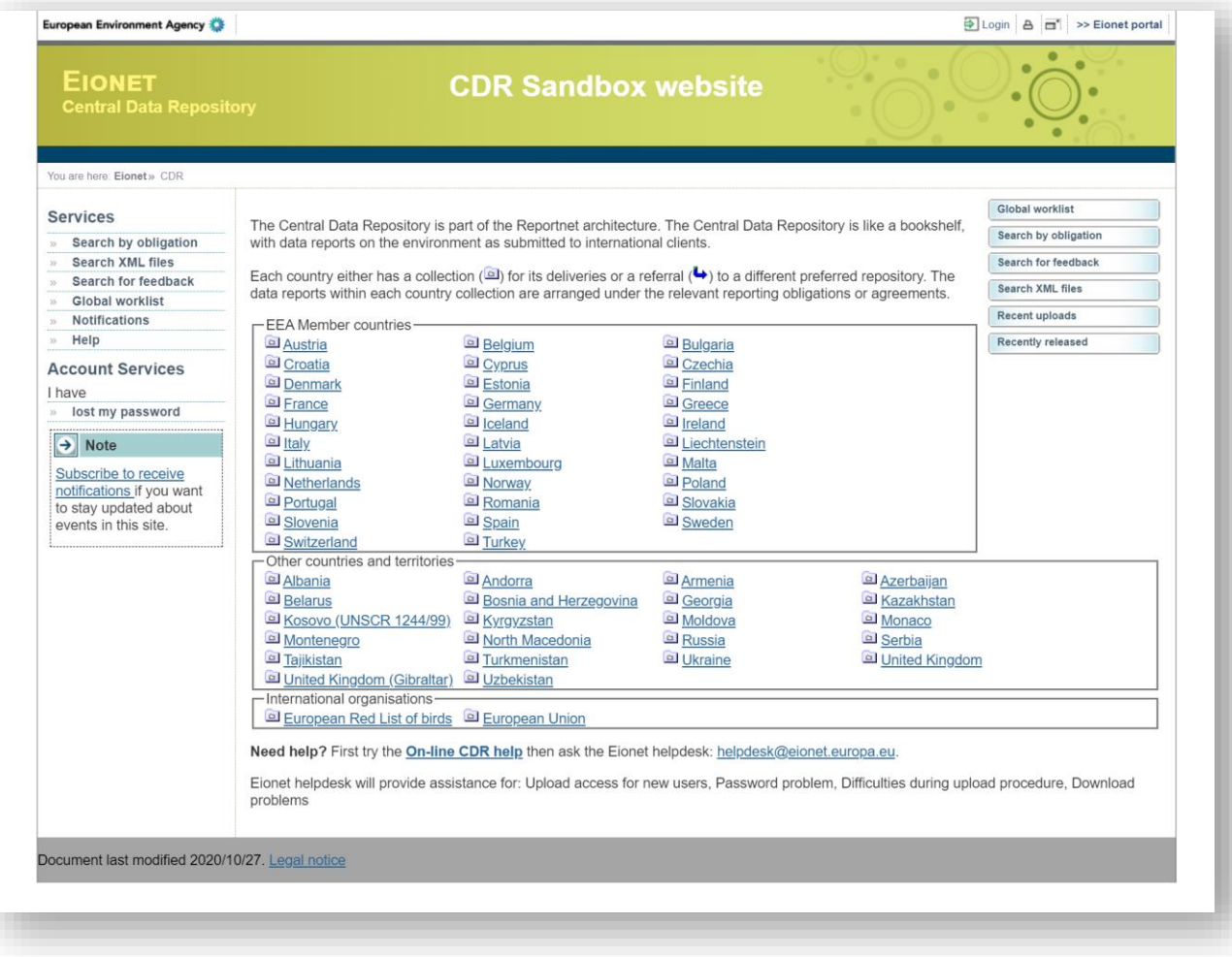

[https://cdrsandbox.eionet.europa.eu](https://cdrsandbox.eionet.europa.eu/)

## CDR

- The Central Data Repository is the official repository.
- Use <https://cdr.eionet.europa.eu/>to make the official data delivery. o You will need valid EIONET credentials.
	- o You will need to be an authorised national data reporter for the WISE-5 reporting obligation. Contact your NFP.
- Use <https://cdrsandbox.eionet.europa.eu/> if you want to perform tests. o You will need valid EIONET credentials.
	- o Remember that CDRSandbox is an open access platform: don't upload confidential data.
- The delivery process is identical in both platforms.

## If you need reporting permissions in CDR

- If you need reporting permissions for WFD Spatial Data
	- Check if your user is listed in [Water Framework Directive -](https://rod.eionet.europa.eu/contacts?roleId=extranet-wfd-data) Data Reporters
	- If your user is not listed, contact your WISE [National reporting coordinators](https://rod.eionet.europa.eu/contacts?roleId=extranet-wise-nfp)
	- The national coordinator should send an email to [wfd.helpdesk@eionet.europa.eu](mailto:wfd.helpdesk@eionet.europa.eu) requesting that your user is added to the list.
- If you need reporting permissions for EIONET WISE-5
	- Check if your user is listed in WISE Spatial Data (WISE-5) Reporters
	- If your user is not listed, contact your EIONET [National Focal Points](https://rod.eionet.europa.eu/contacts?roleId=eionet-nfp)
	- The EIONET National Focal Point will grant you the necessary permissions.

## Always start in the help page…

• All the documentation is avaliable in the [help pages.](https://cdr.eionet.europa.eu/help/WFD/)

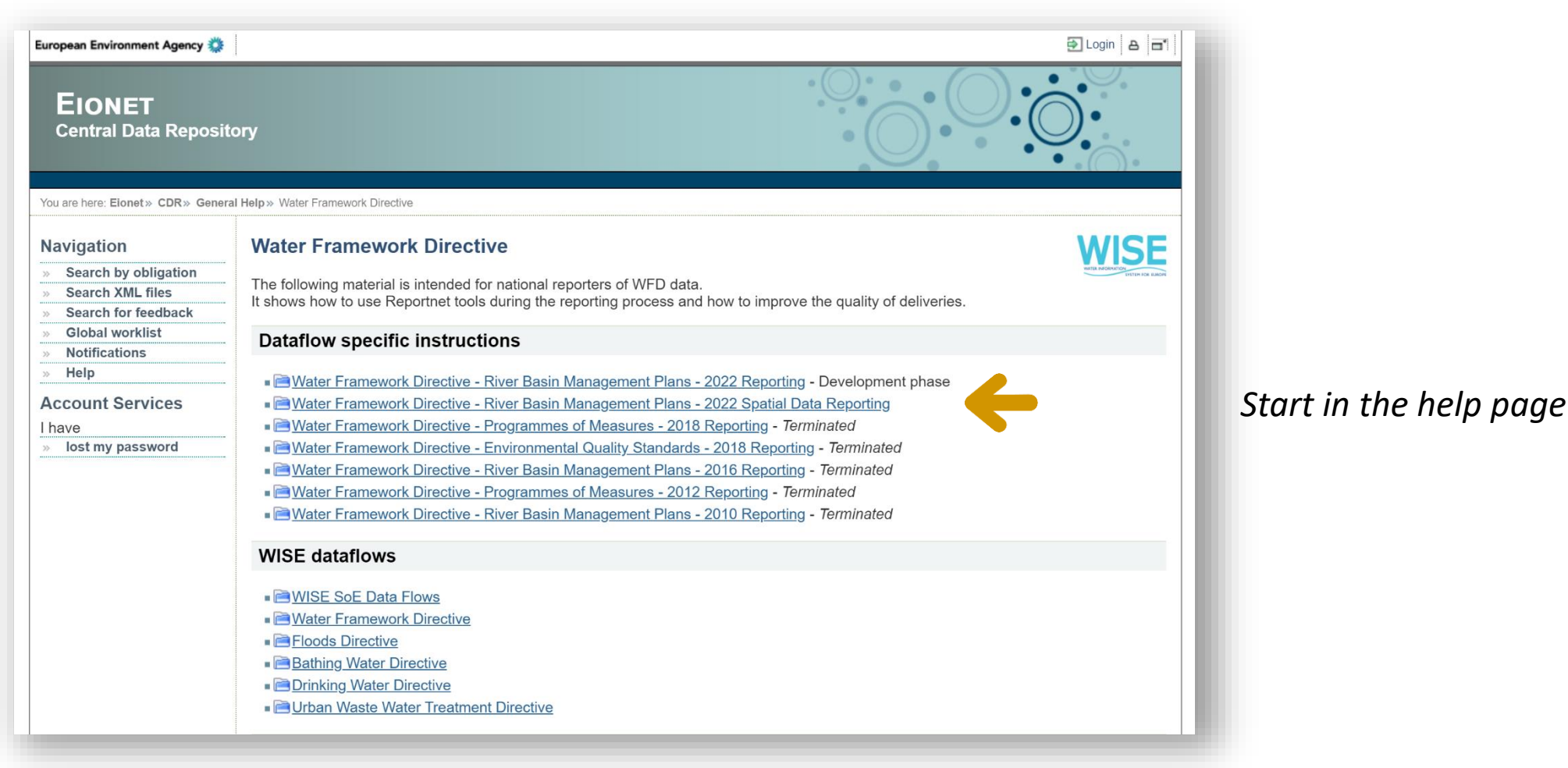

<https://cdr.eionet.europa.eu/help/WFD>

## Read the docs…

*All the guidance documents*

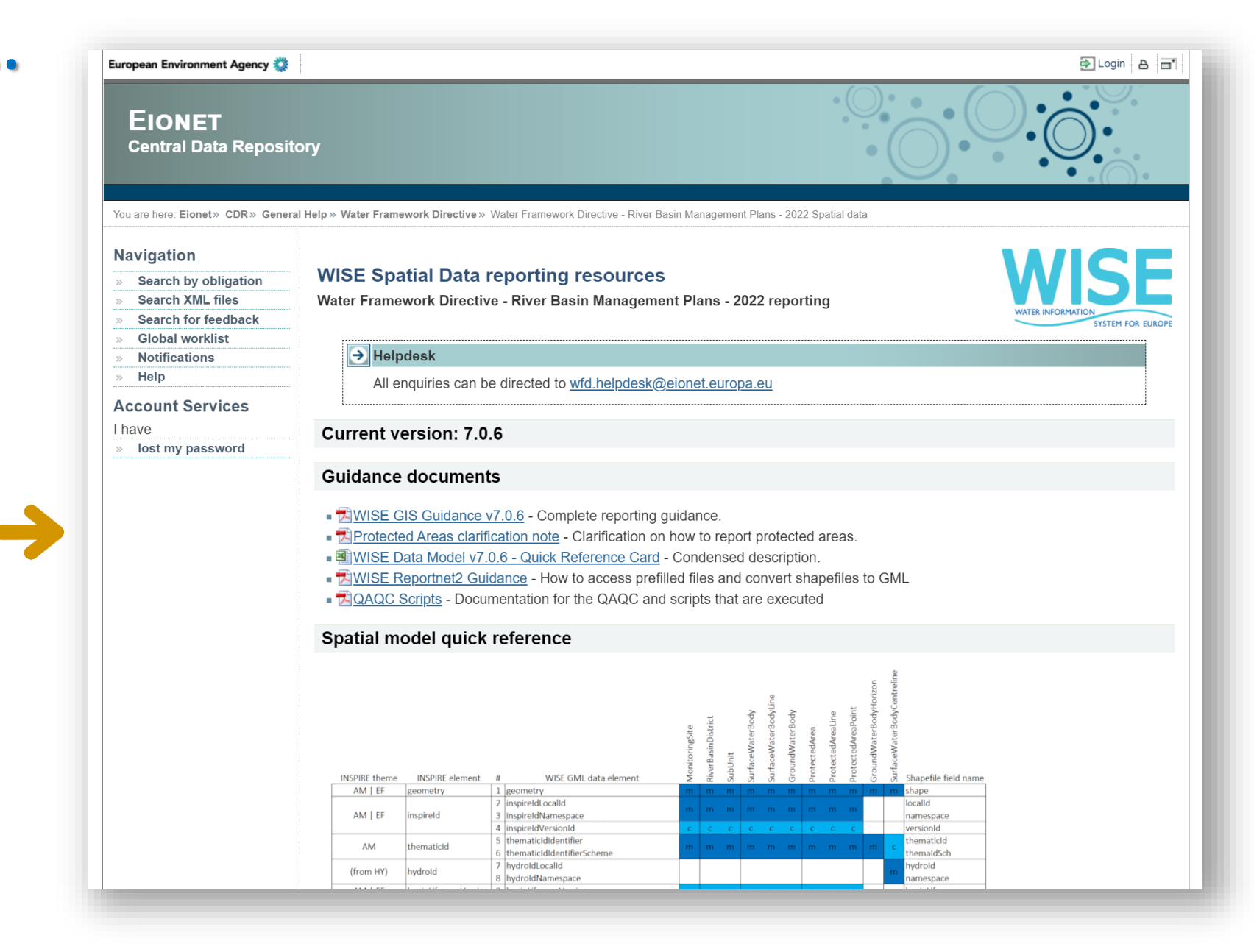

[https://cdr.eionet.europa.eu/help/WFD/WFD\\_780\\_2022](https://cdr.eionet.europa.eu/help/WFD/WFD_780_2022)
### Reportnet guidance

• The reporting process is described in the [Reportnet2 CDR Guidance.](https://cdr.eionet.europa.eu/help/WFD/WFD_780_2022/GISGuidance/WISE_Reportnet2_Guidance.pdf)

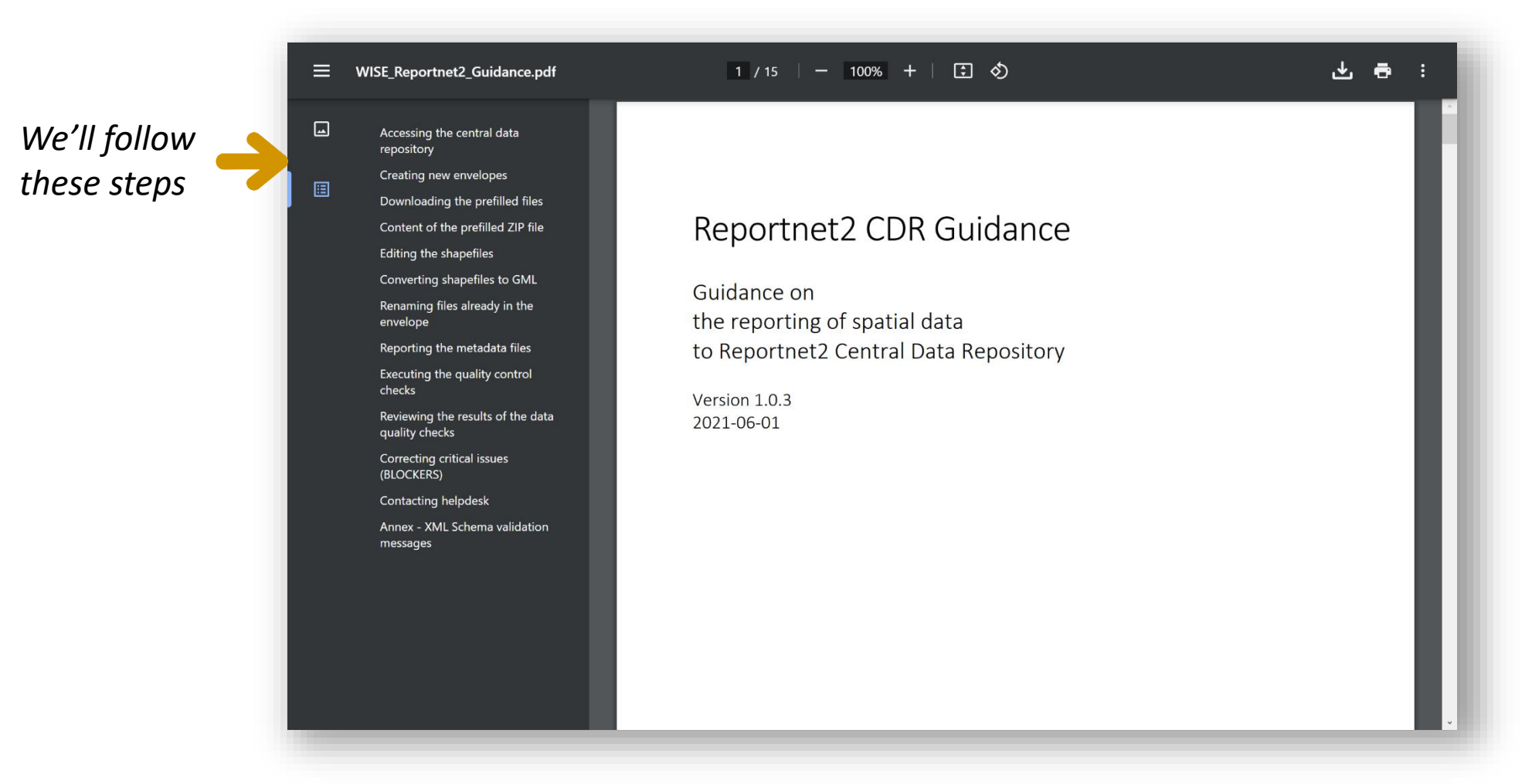

[https://cdr.eionet.europa.eu/help/WFD/WFD\\_780\\_2022/GISGuidance/WISE\\_Reportnet2\\_Guidance.pdf](https://cdr.eionet.europa.eu/help/WFD/WFD_780_2022/GISGuidance/WISE_Reportnet2_Guidance.pdf)

## Select y[our country collection](https://cdr.eionet.europa.eu/)

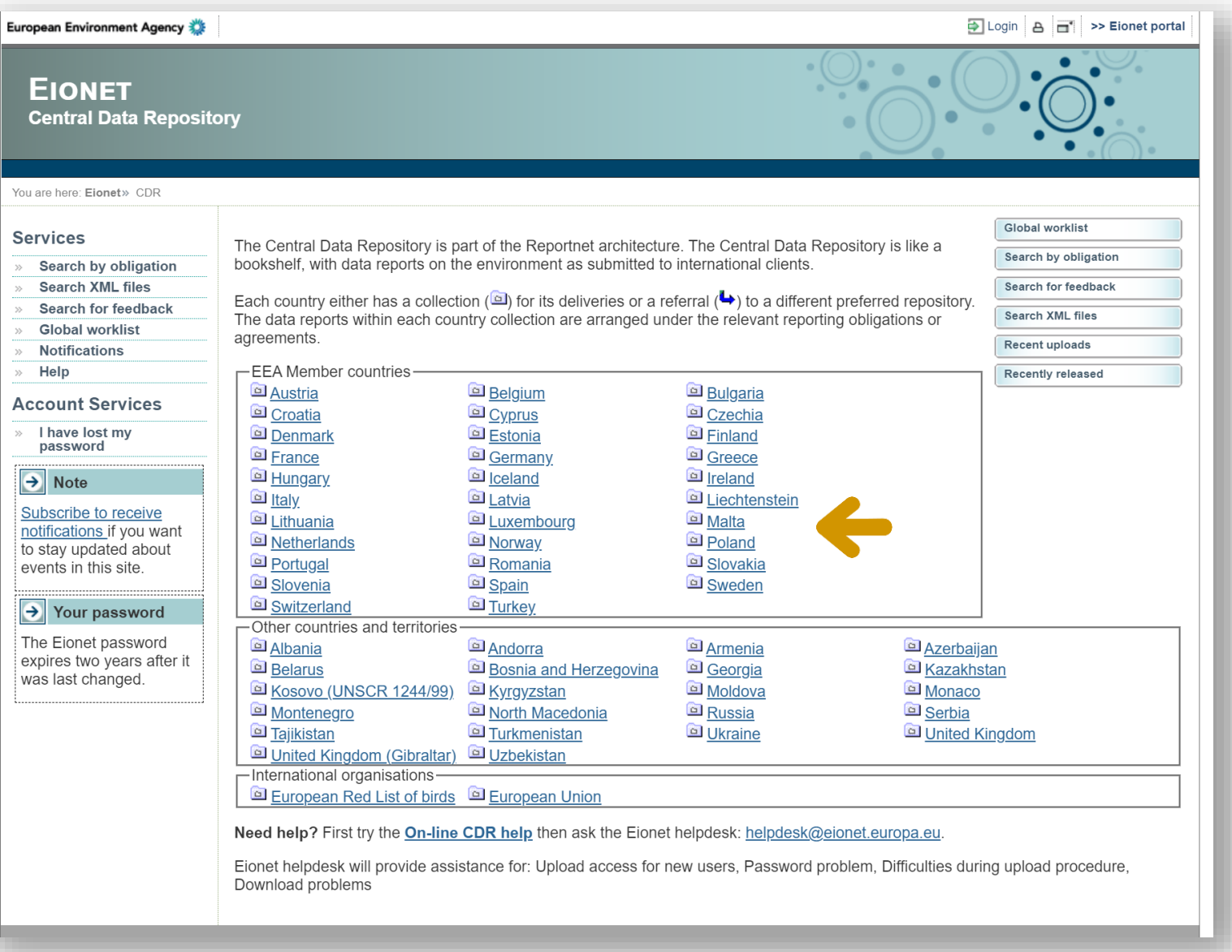

## Navigate to the correct folder

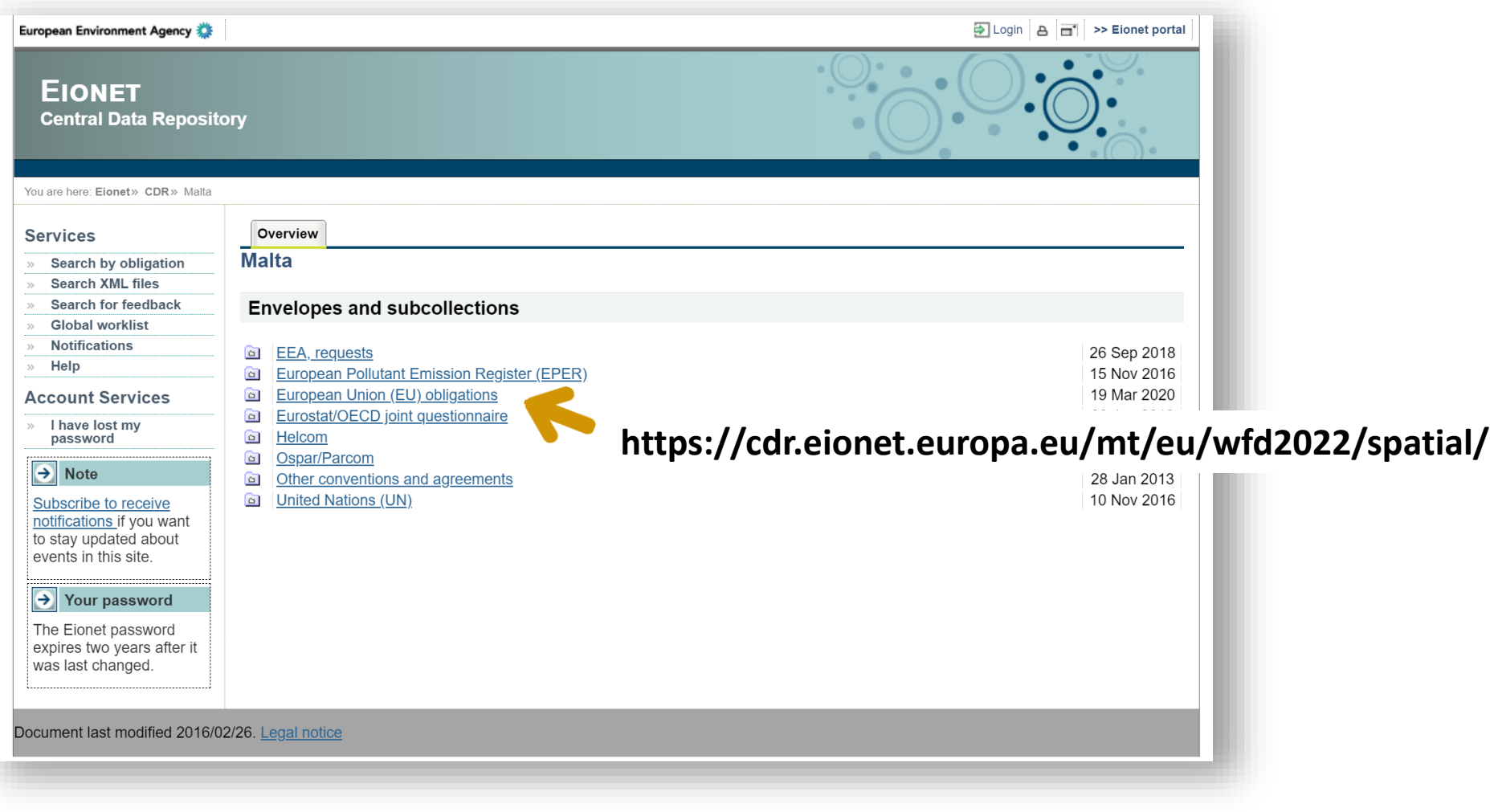

Note: EIONET WISE-5 deliveries should be made in **https://cdr.eionet.europa.eu/mt/eea/wise\_soe/wise5/**

#### Create a new envelope

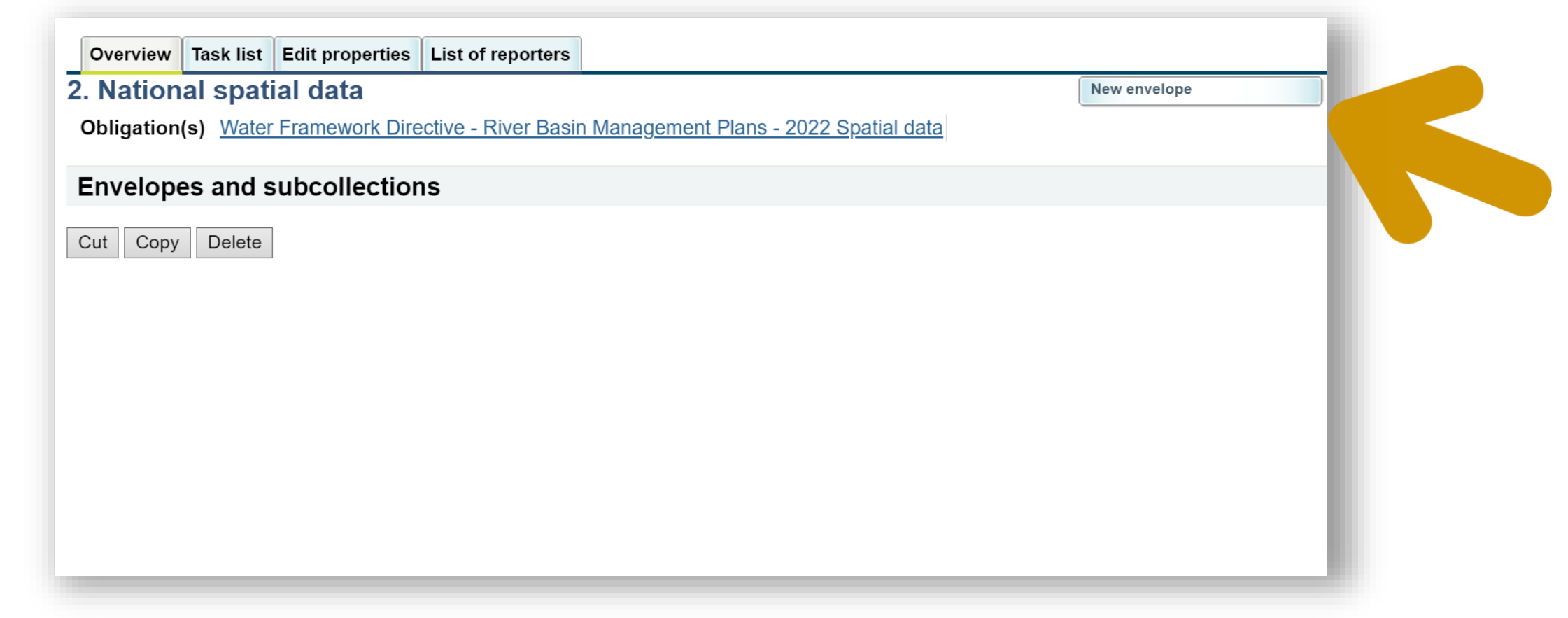

Remember to login first…

### Activate the envelope

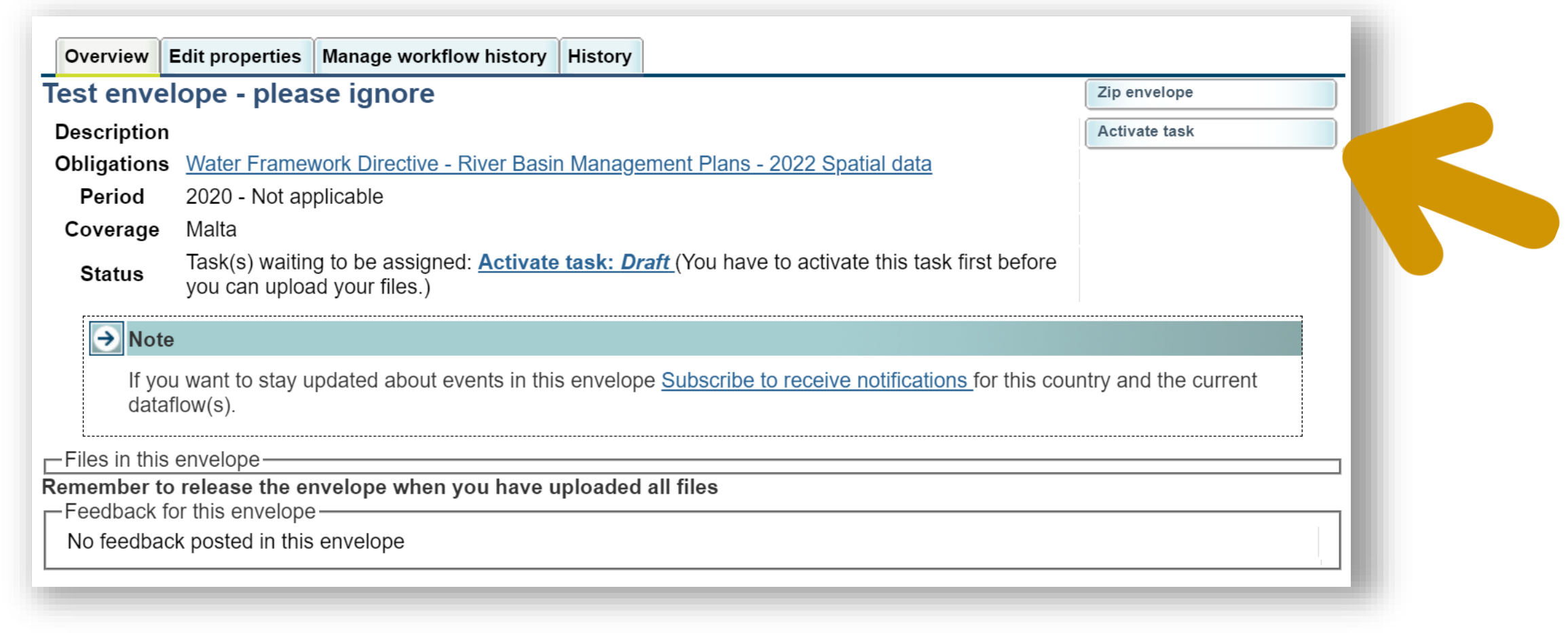

### Add the prefilled files

This step is only necessary if you want to download a prefilled set of shapefiles, and update the data.

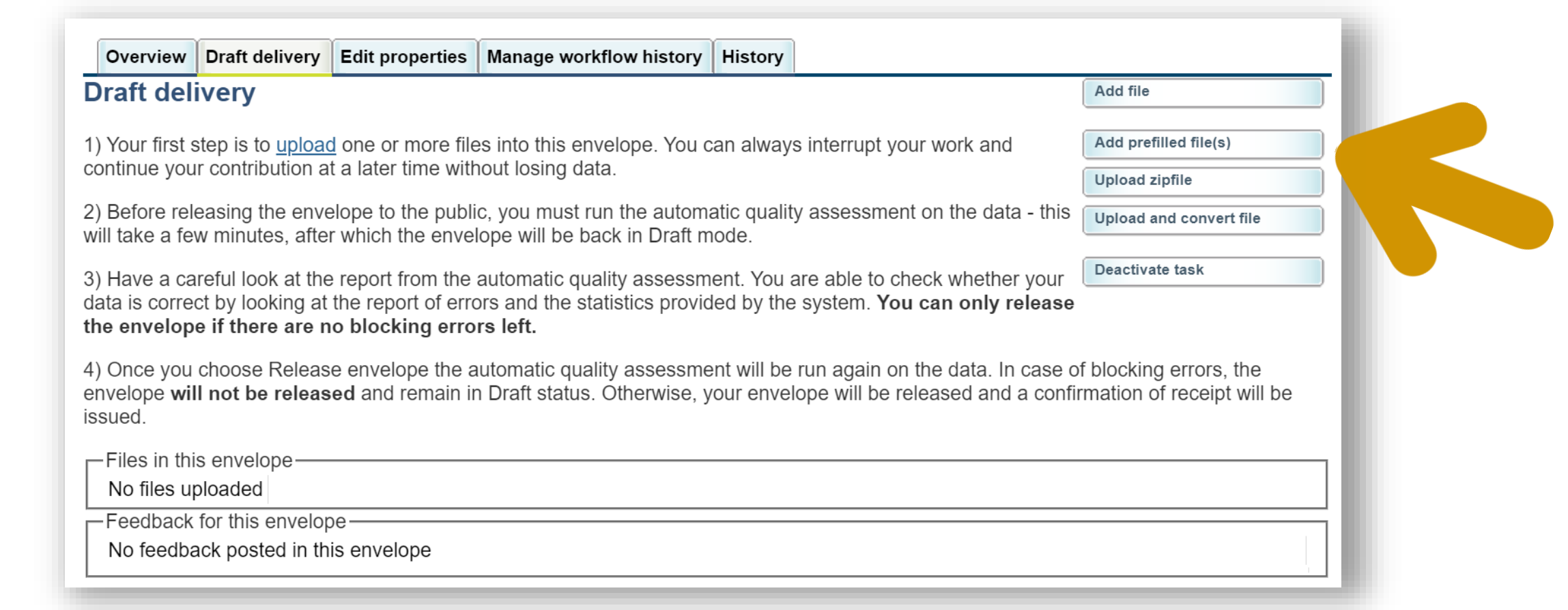

If you already have prepared your delivery, you don't need to do this.

#### You can now download and edit the data

This step is only necessary if you want to start with a prefilled set of shapefiles.

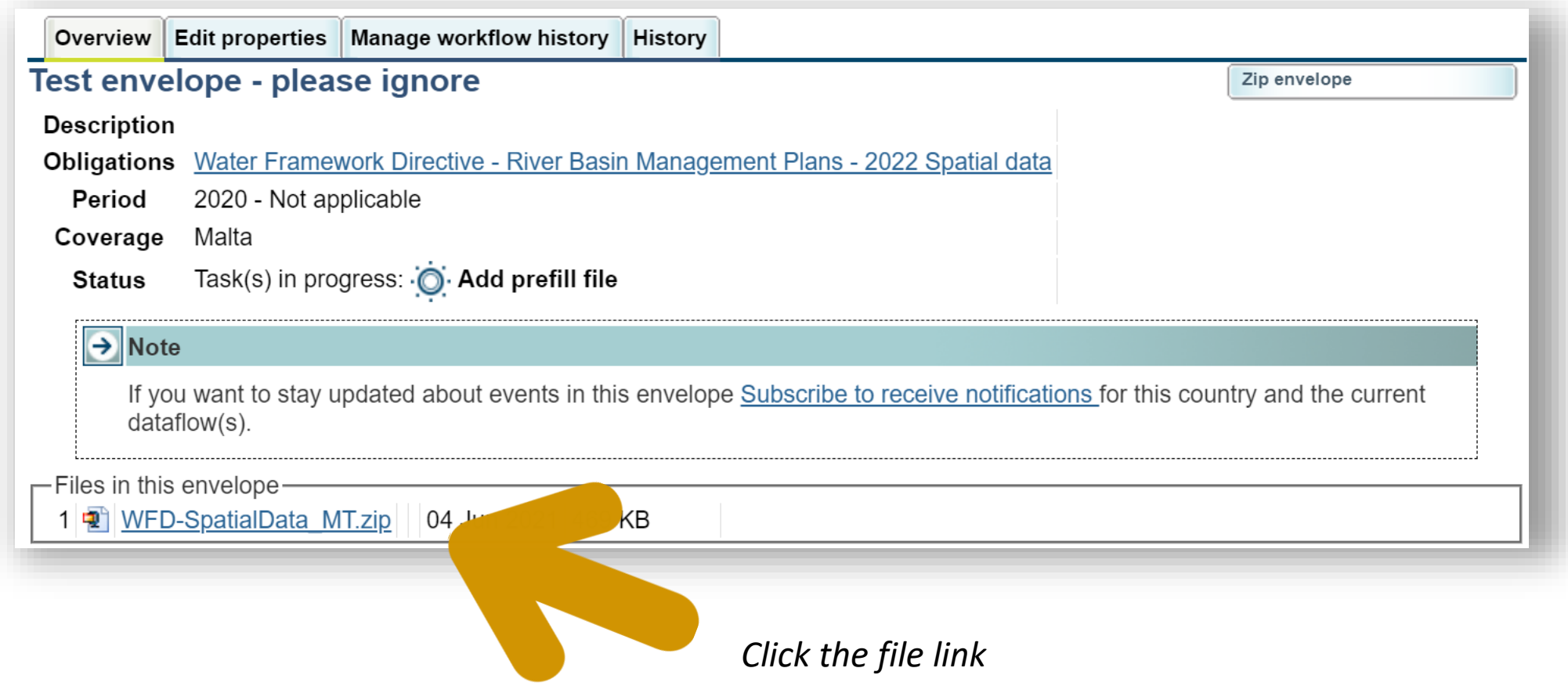

If you already have prepared your delivery, you don't need to do this.

## The ZIP file contains different folders

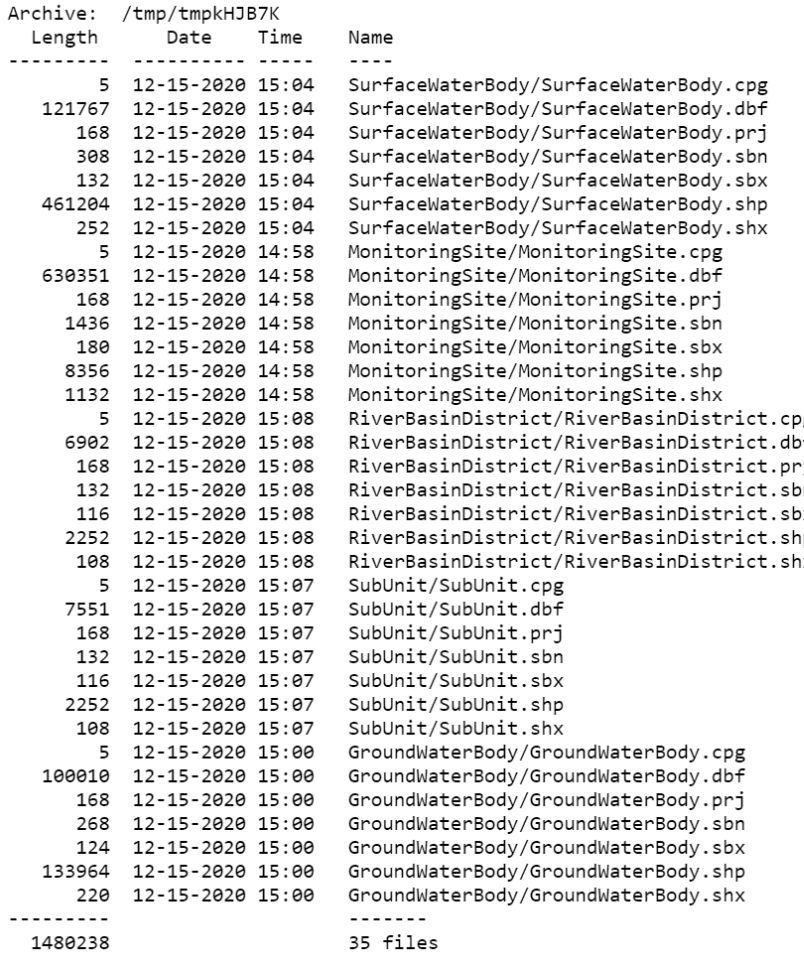

The content of the file depends on the country. Each shapefile must be in a separate folder.

This step is only necessary if you want to start with a prefilled set of shapefiles.

If you already have prepared your delivery, you don't need to do this.

#### You can now edit the shapefiles in your GIS software

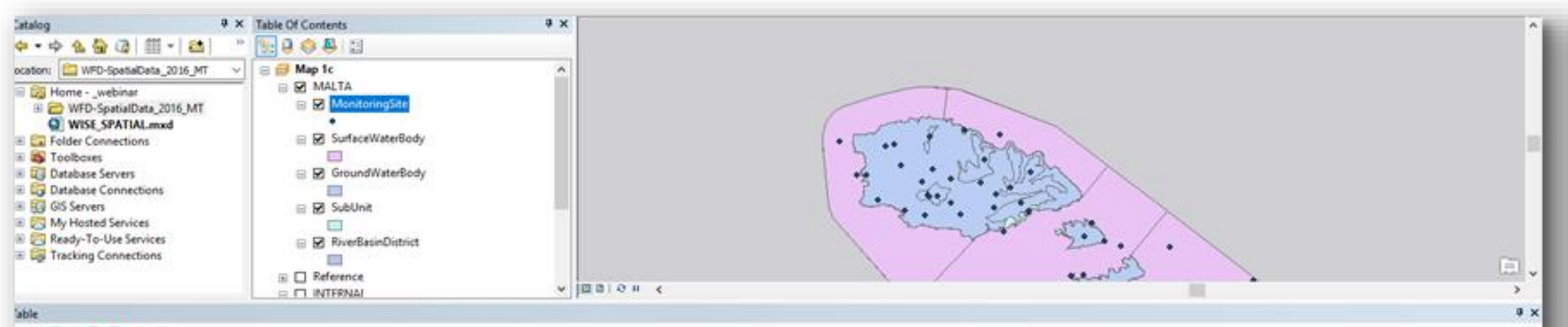

#### 出·图·阳极图示器

#### iurfaceWaterBody

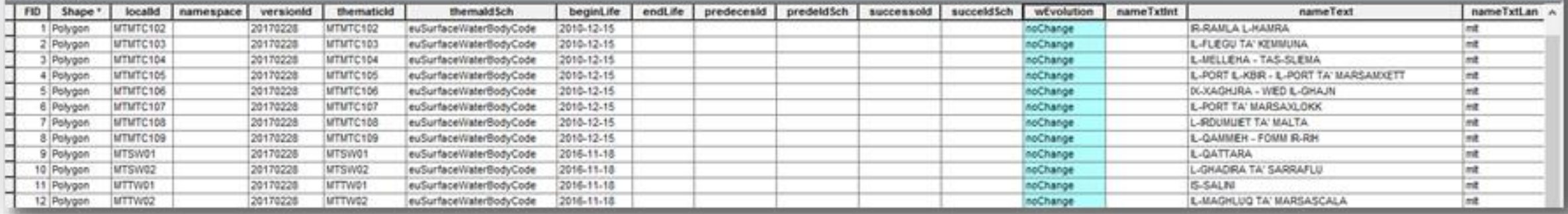

 $\overline{\mathbf{x}}$ 

#### If nothing has changed since the last delivery…

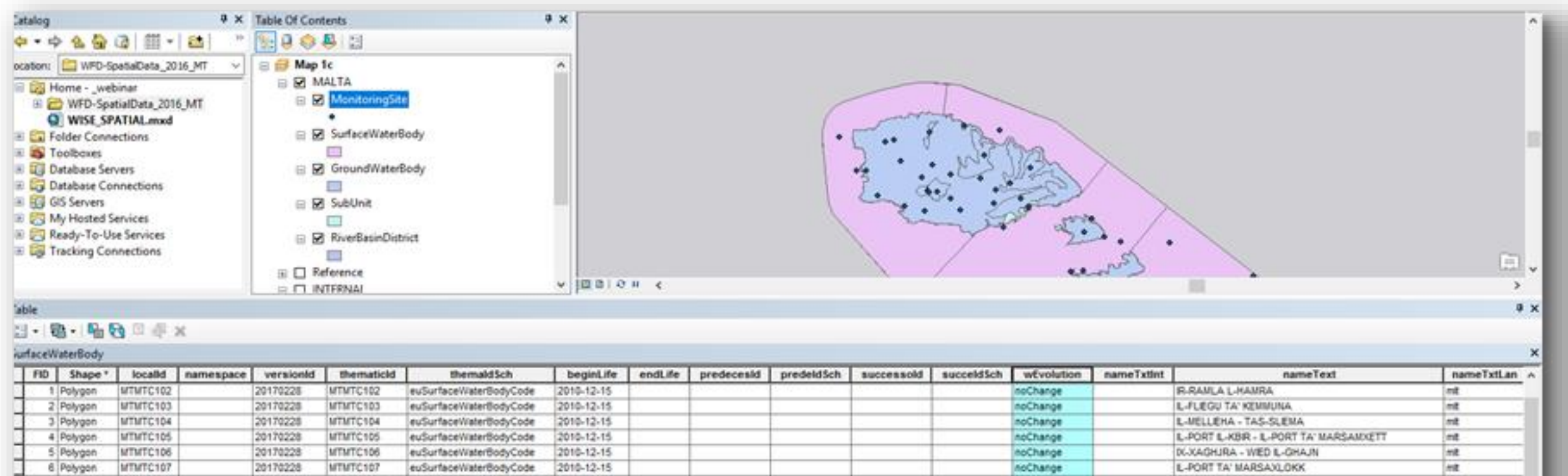

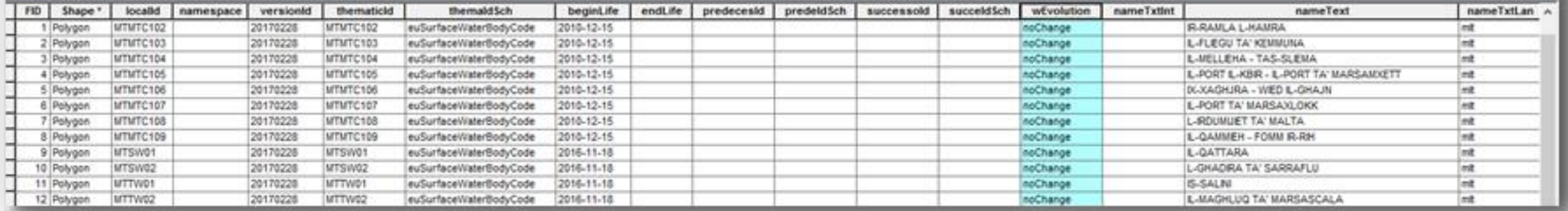

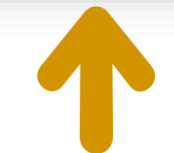

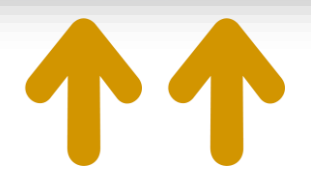

Just fill in any missing data, and set **wiseEvolutionType** = 'noChange'

#### If you need to add, remove or change records…

 $\overline{\mathbf{r}}$ **WISE GIS Guidance.pdf**  $70/80$   $-$  57%  $+$ 日め  $\ddot{\mathbf{e}}$ ≡ Coordinate reference systems 2021-03-15  $\Box$ Metadata Life-cycle information Data exchange Life-cycle management has different complementary aspects: • To keep track of the status of real-world entities, Data policy . To keep track of the status of their representation, as objects in a data set: 圓 • To keep track of their longitudinal succession in time. WISE spatial data set and The life-cycle of each real-world entity is registered using the following elements: **INSPIRE** themes • For monitoring sites · operationalActivityPeriodBegin Identifier management · operationalActivityPeriodEnd. • For water bodies, sub-units, river basin districts and protected areas Life-cycle management · designationPeriodBegin Please refer to the chapter about · designationPeriodEnd. Overview The life-cycle of each spatial object in the data set is registered using the following elements: **life-cycle management** Life-cycle information · beginLifeSpanVersion · endLifeSpanVersion; • versionId (if the Data Provider chooses to report it explicitly as recommended) Creation in the WISE GIS Guidance. This set of elements allows the creation of snapshots, i.e. data sets that include the spatial objects Aggregation representing the real-world entities that are valid at a given moment in time However, tracking their succession in time requires two additional elements: predecessors and successors. Splitting Using these elements, an explicit log can be kept of any longitudinal changes in the data sets. (Note that for monitoring sites, the equivalent elements are supersedes and supersededBy.) Combined aggregation and It contains examples One final element is used: wiseEvolutionType. It registers the type event that generated the object. splitting for all the possible cases. Figure 37. Valid options for the wiseEvolutionType element Changes in the spatial extent «CodeList» **EvolutionTypeValue** Changes in the identifier of creation an object deletion aggregation splitting Changes in the geometry change changeCode changeBothAggregationAndSplitting No changes changeExtendedArea [wisesoe.helpdesk@eionet.europa.eu](mailto:wfd.helpdesk@eionet.europa.eu) changeExtendedDepth changeExtendedAreaAndDepth Deletion changeReducedArea changeReducedDepth if you need further clarifications. changeReducedAreaAndDepth Special case: constraints and noChange quality control Special case: invalid objects Note on the WISE register

[https://cdr.eionet.europa.eu/help/WFD/WFD\\_780\\_2022/GISGuidance/WISE\\_GIS\\_Guidance.pdf](https://cdr.eionet.europa.eu/help/WFD/WFD_780_2022/GISGuidance/WISE_GIS_Guidance.pdf)

References

Contact

# Uploading and converting the updated ZIP file

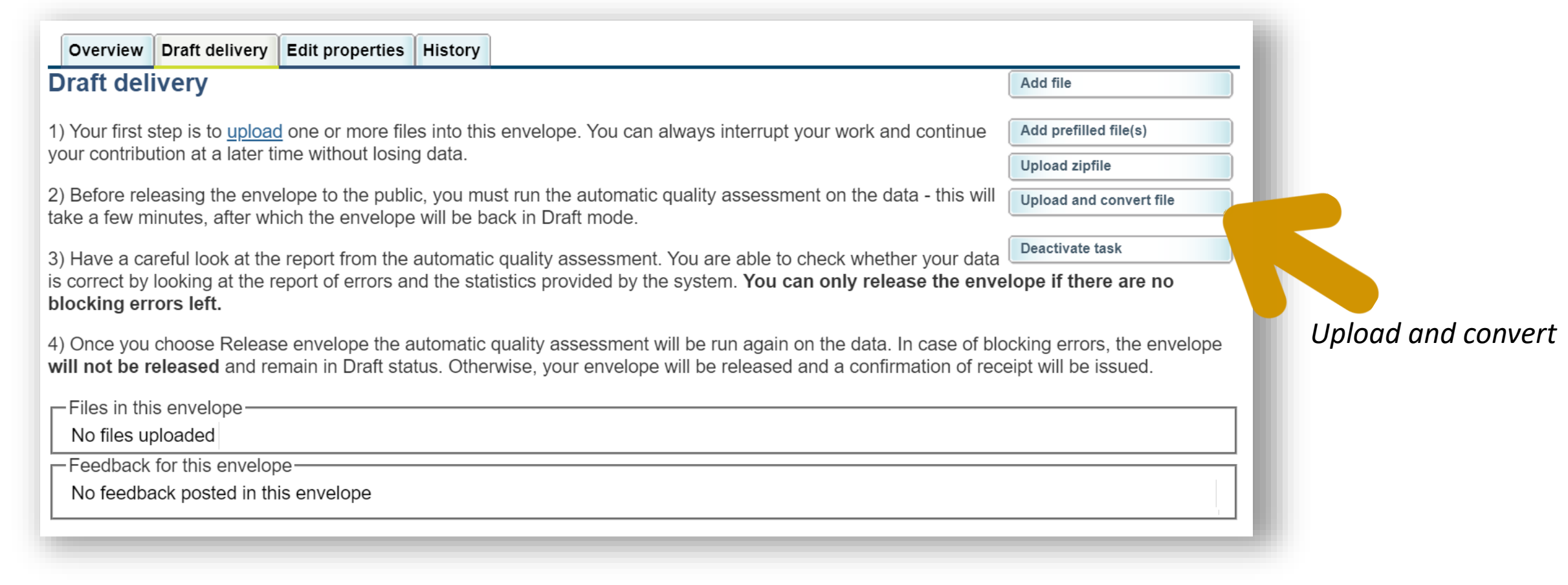

This step is only necessary if you want to convert a zipped set of shapefiles.

# Uploading and converting the updated ZIP file

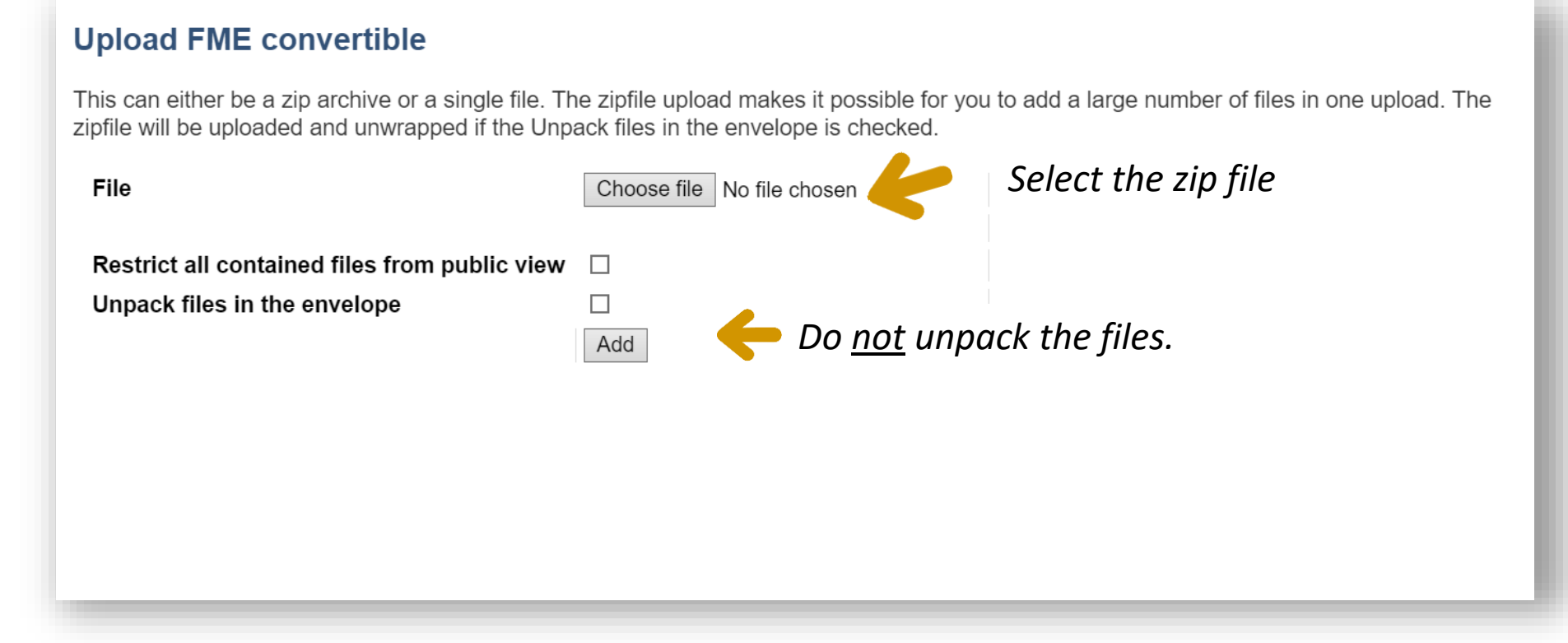

This step is only necessary if you want to convert a zipped set of shapefiles.

#### Wait for the conversion process to finish…

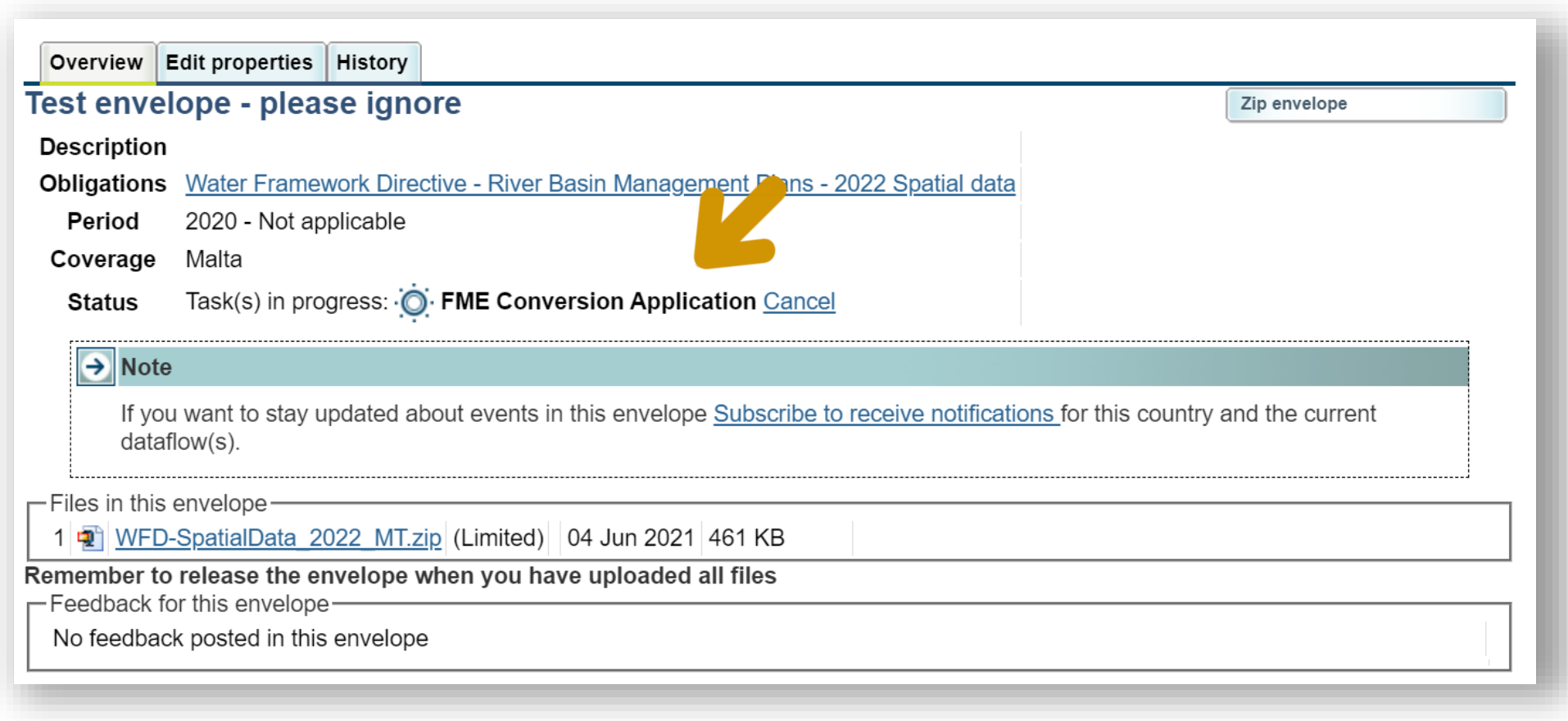

This step is only necessary if you want to convert a zipped set of shapefiles.

## The GML files are added to the envelope…

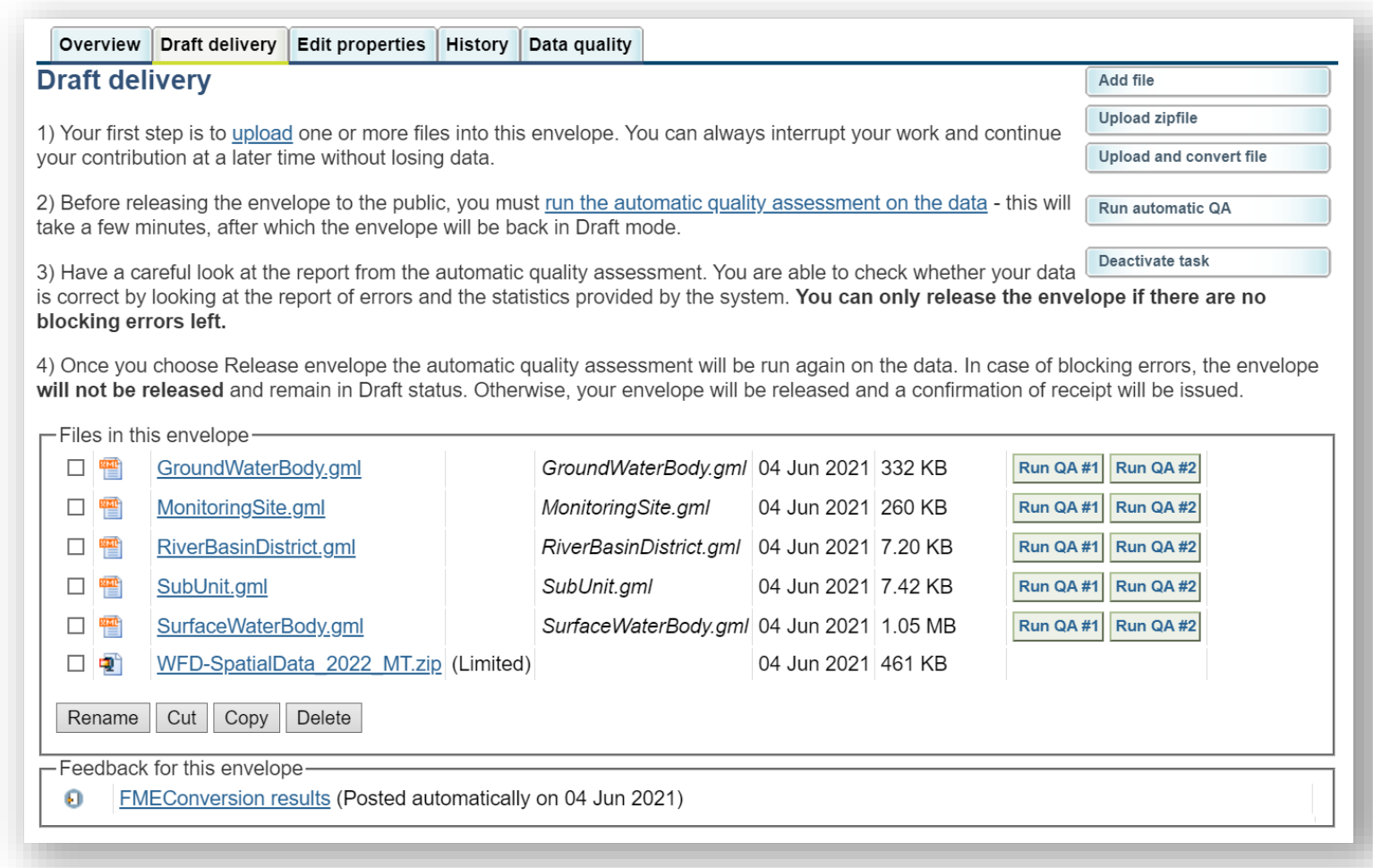

This step is only necessary if you want to convert a zipped set of shapefiles.

### You may now rename files if necessary…

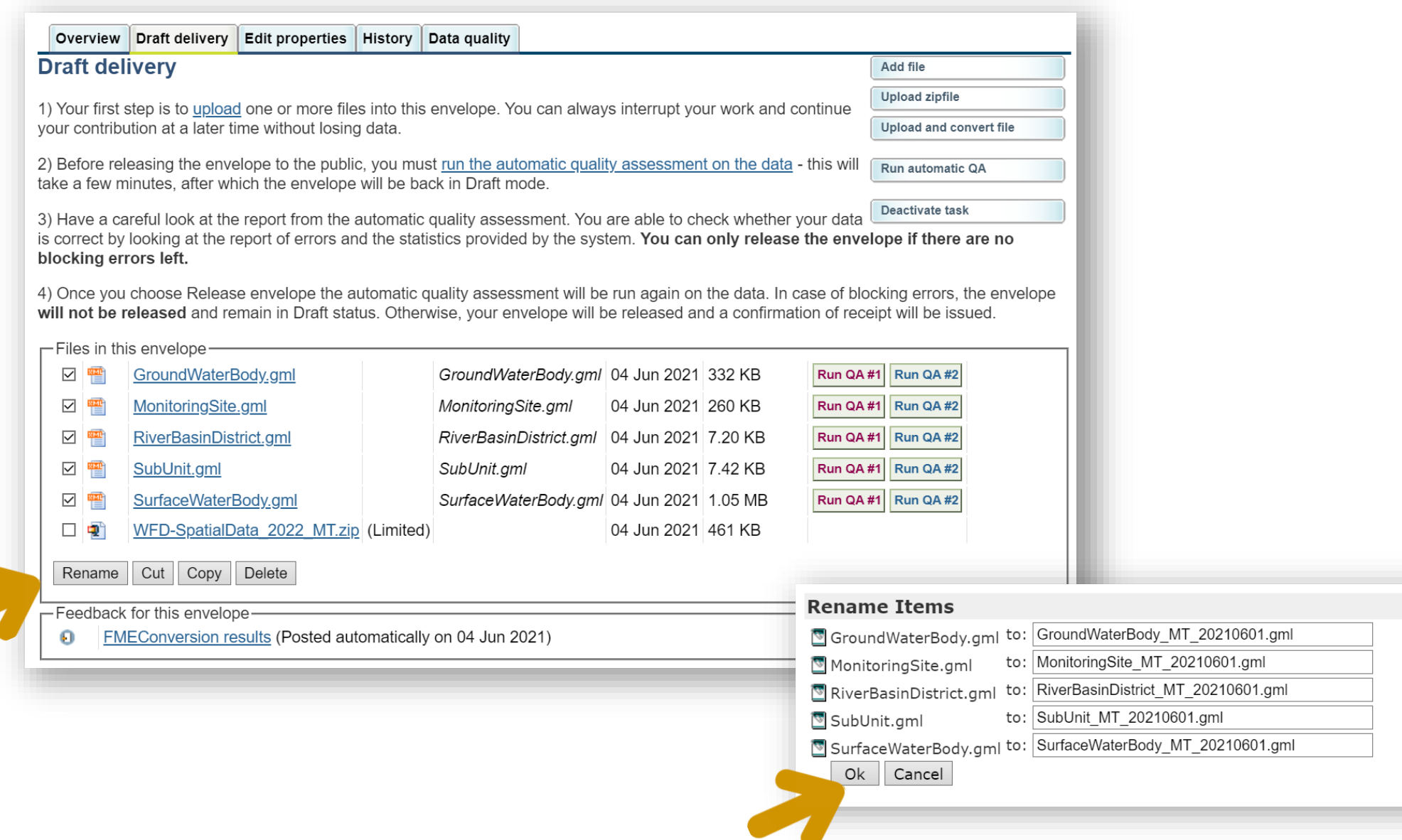

## You may now run the Quality Control…

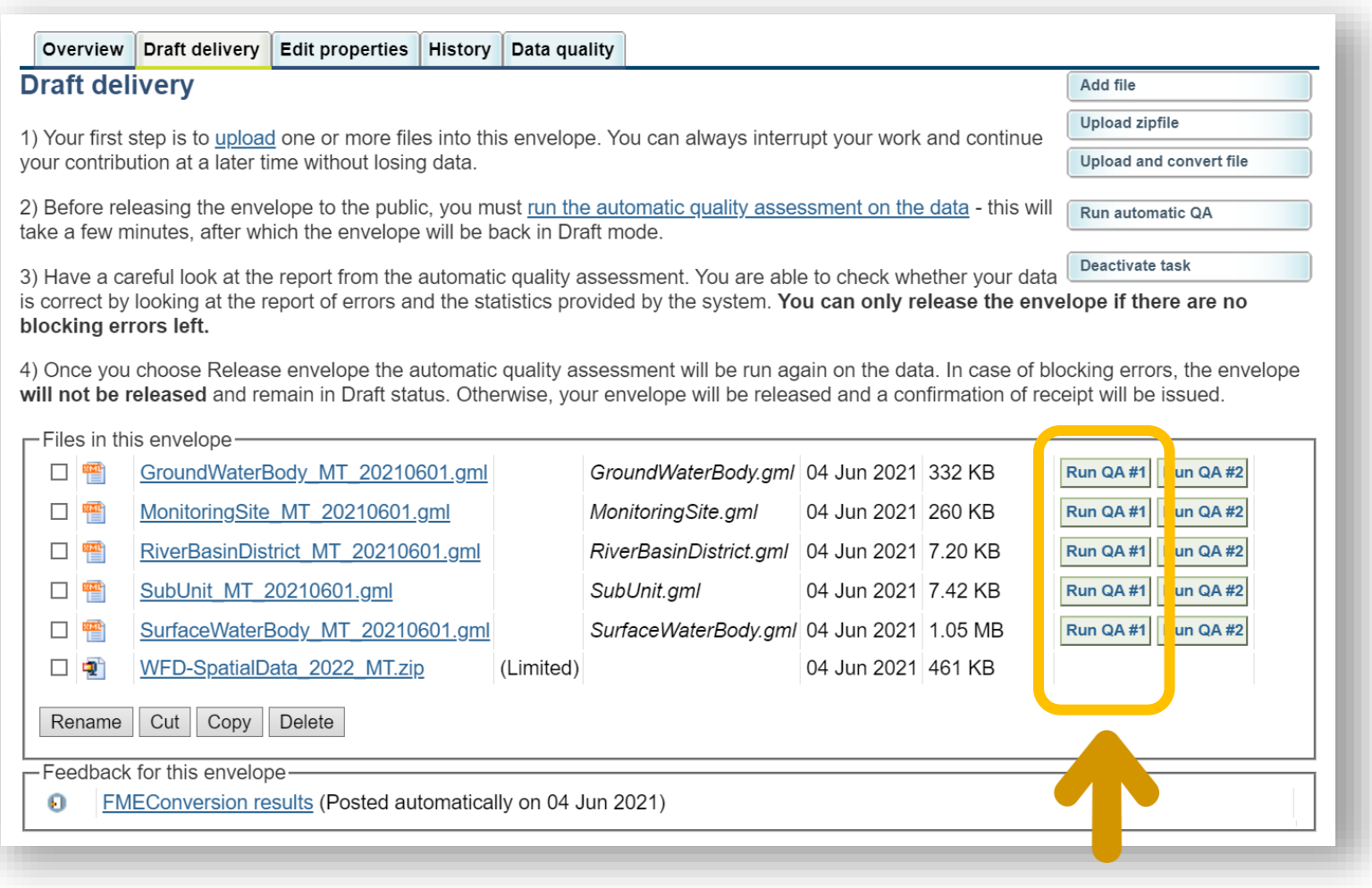

Start with the XML schema checks.

#### XML schema validation

The structure of the GML file must be correct before it can be imported into the database, and additional validations can be run.

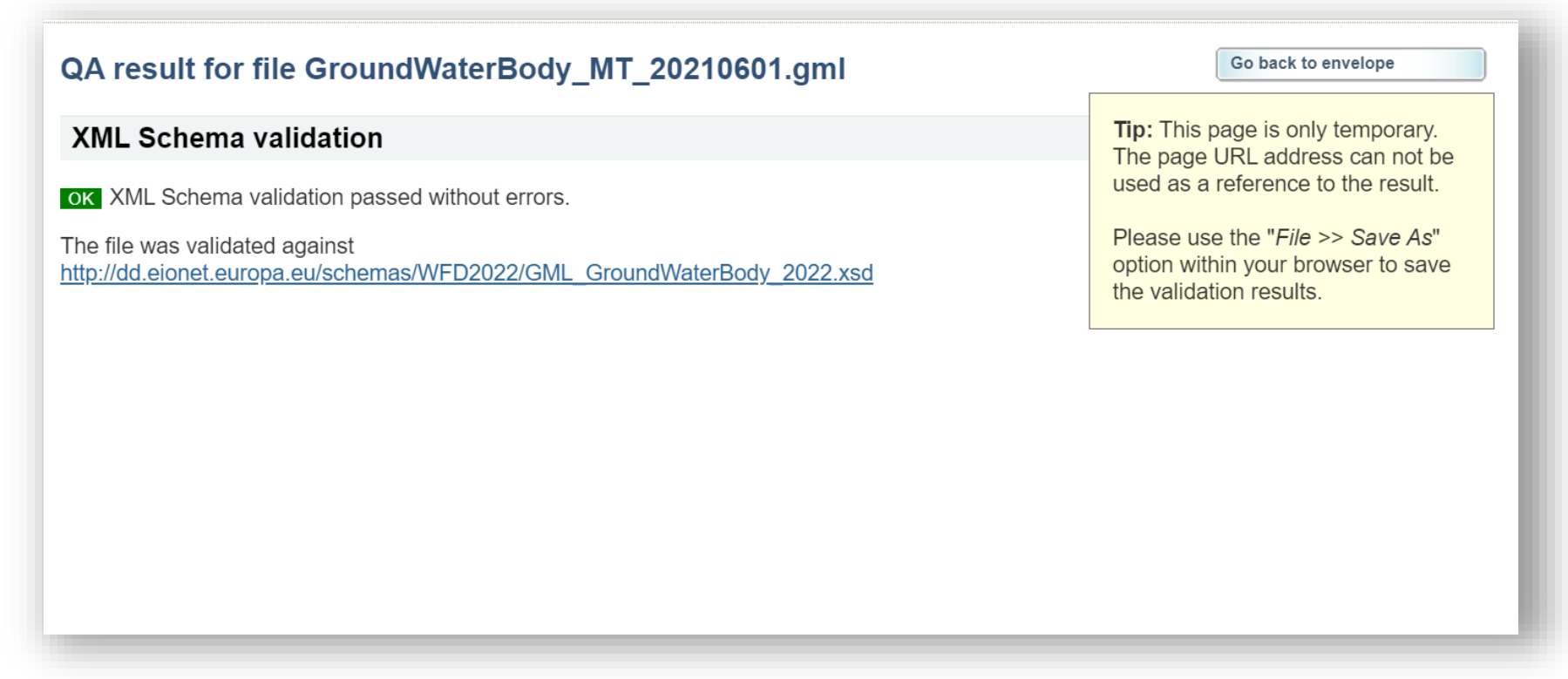

## Correcting XML schema errors

If you used the prefilled shapefiles and the CDR conversion process, any schema errors are likely due to missing values.

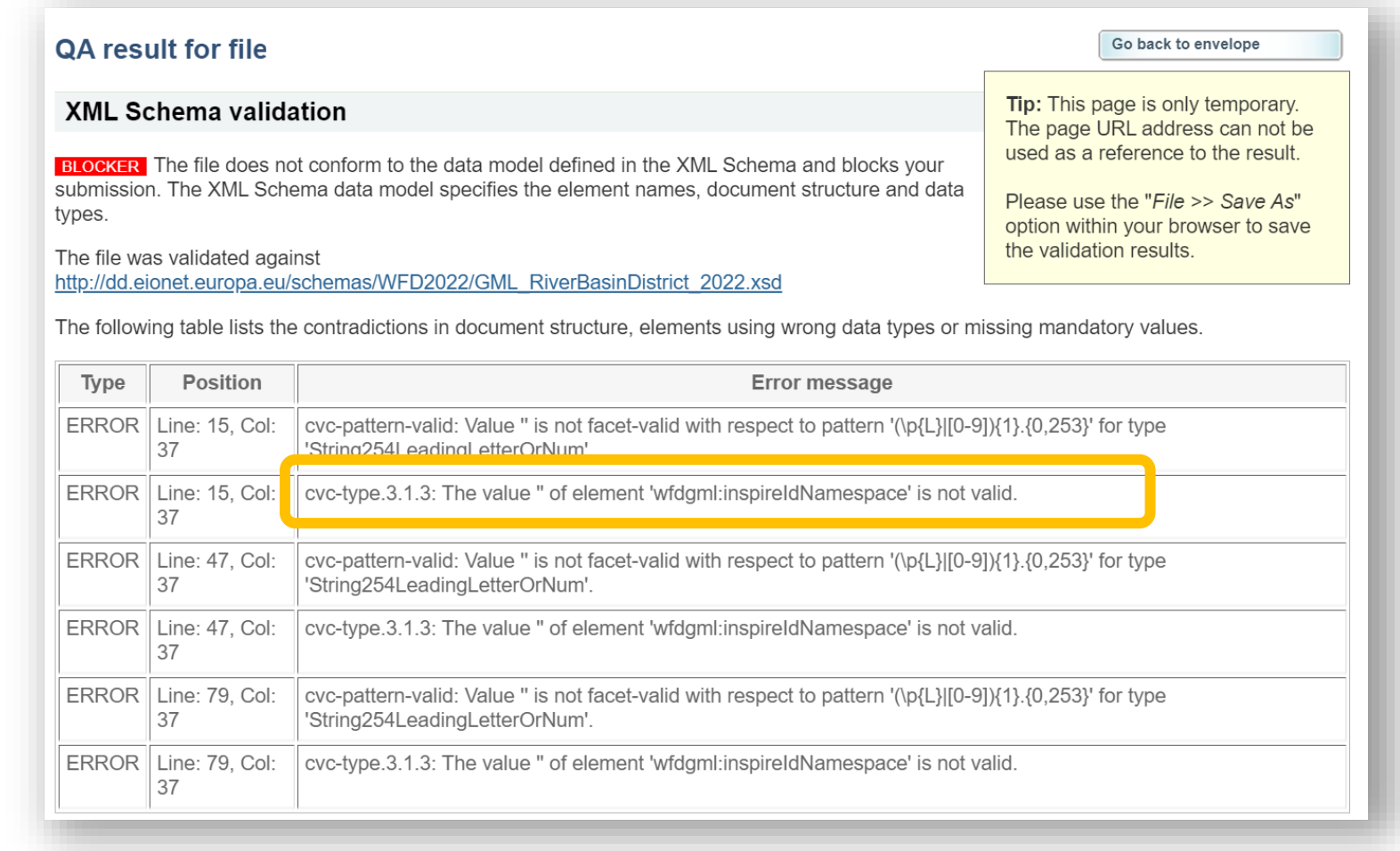

## Correcting XML schema errors **3**

The Reportnet guidance contains an annex with the list of the most important errors.

Correct those first.

*Error messages*

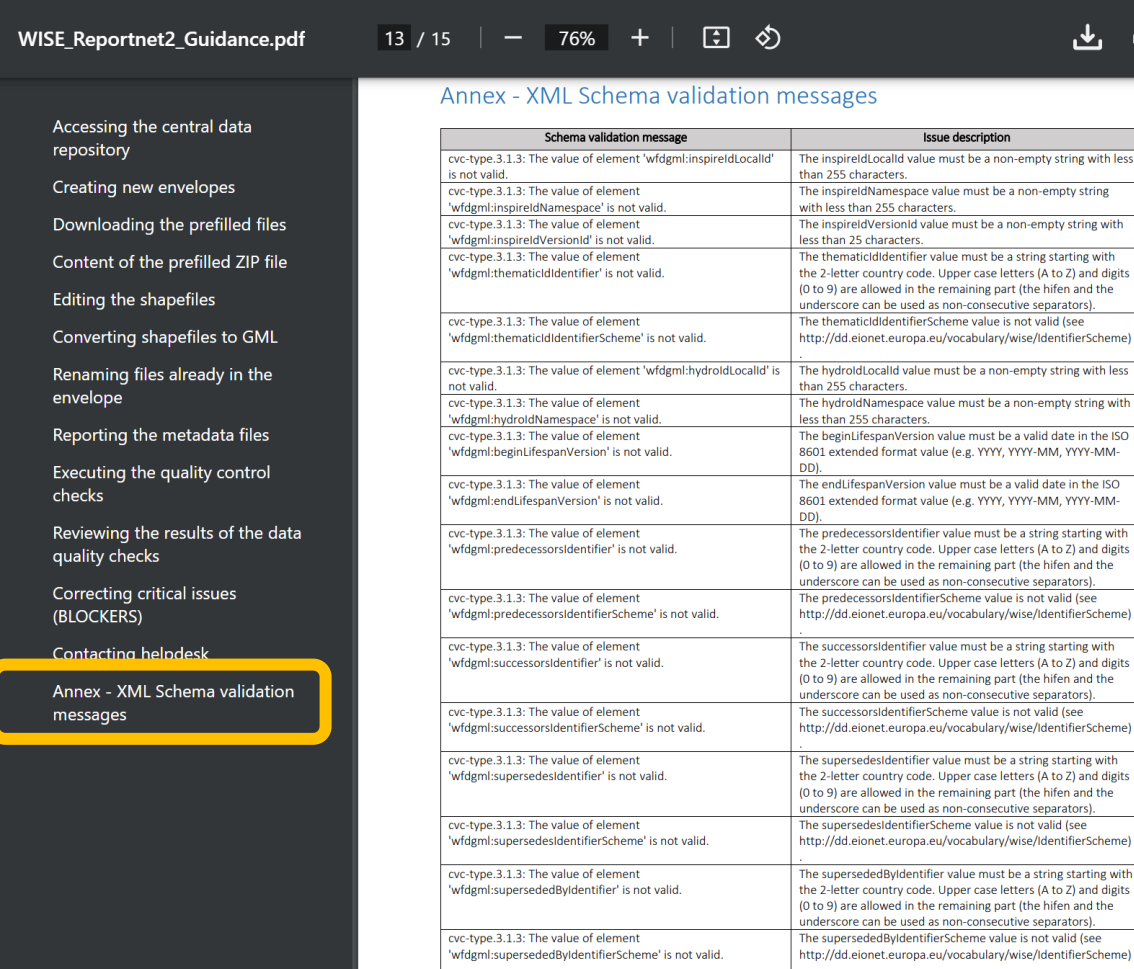

山市 Issue description ispireIdLocalId value must be a non-empty string with less nspireIdNamespace value must be a non-empty string less than 255 characters. spireIdVersionId value must be a non-empty string with hematicIdIdentifier value must be a string starting with letter country code. Upper case letters (A to Z) and digits 9) are allowed in the remaining part (the hifen and the score can be used as non-consecutive separators). hematicIdIdentifierScheme value is not valid (see //dd.eionet.europa.eu/vocabulary/wise/IdentifierScheme) vdroldLocalId value must be a non-empty string with less nydroldNamespace value must be a non-empty string with peginLifespanVersion value must be a valid date in the ISO Lextended format value (e.g. YYYY, YYYY-MM, YYYY-MM-

ages

redecessorsIdentifierScheme value is not valid (see

score can be used as non-consecutive separators). uccessorsIdentifierScheme value is not valid (see

upersedesIdentifier value must be a string starting with letter country code. Upper case letters (A to Z) and digits

rscore can be used as non-consecutive separators).

upersededByIdentifierScheme value is not valid (see

https://cdr.eionet.europa.eu/help/WFD/WFD\_780\_2022/GISGuidance/WISE\_Reportnet2\_Guidance.pdf

 $\equiv$ 

 $\boxed{\text{ }}\text{ }$ 

圓

#### You may now run the automatic QC…

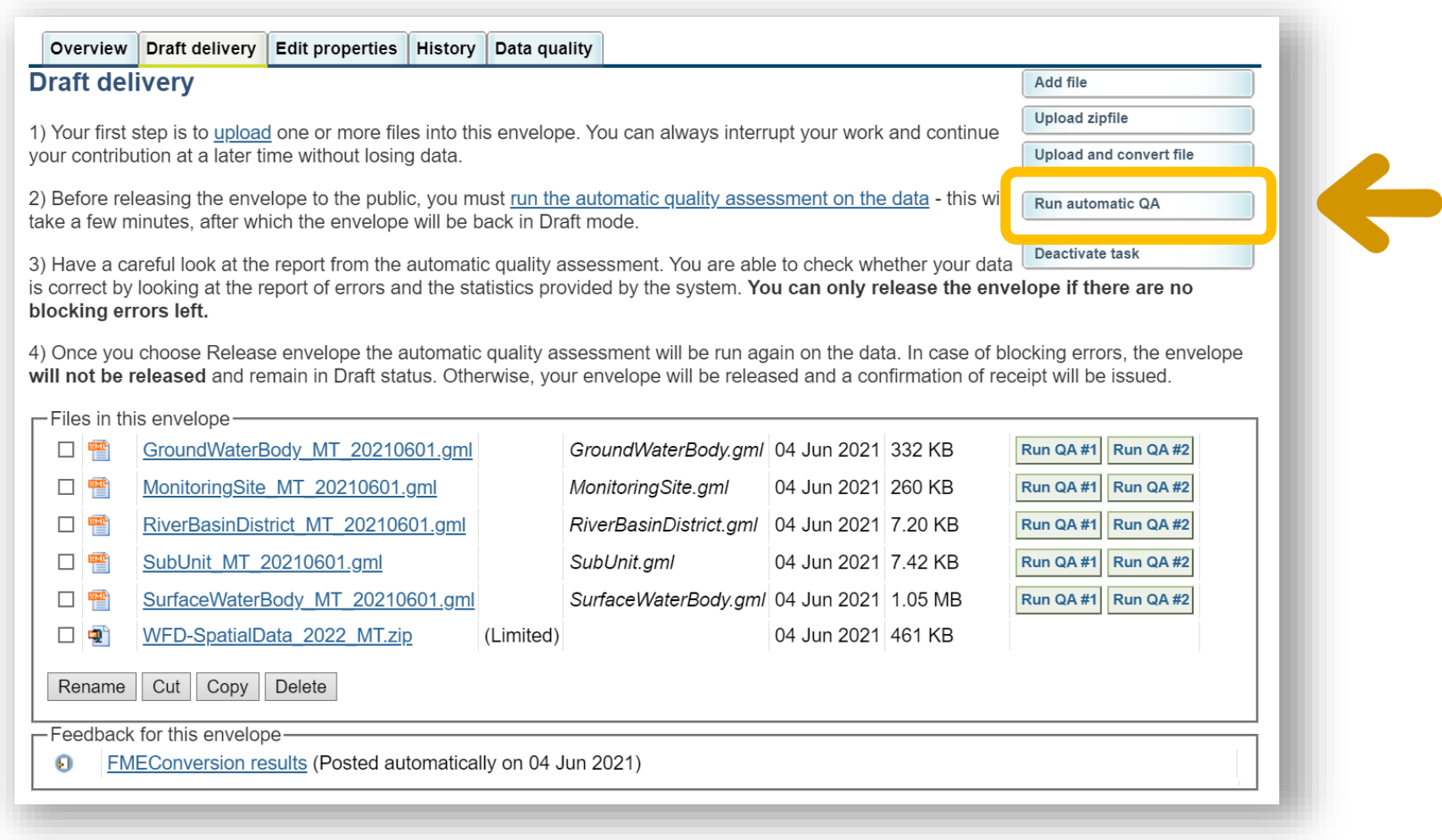

## Reviewing the QC results…

#### *Click this tab*

Overview Draft delivery Edit properties History Data quality Results of automatic data quality checks This page displays summary information from all automatic data quality checks for this envelope. If you want to see more detailed results, just follow the "Show more.." links to the individual feedback items. GroundWaterBody MT 20210501.gml INFO: GroundWaterBody Import and Checks Show more... . INFO: XML Schema validation passed without errors. Show more... MonitoringSite MT 20210501.gml . INFO: MonitoringSite Import and Checks Show more... . INFO: XML Schema validation passed without errors. Show more... RiverBasinDistrict MT 20210501.gml *Review these WARNINGS*  . INFO: RiverBasinDistrict Import and Checks Show more... . INFO: XML Schema validation passed without errors. Show more... *and correct them if possible* SubUnit\_MT\_20210501.gml INFO: SubUnit Import and Checks Show more... . INFO: XML Schema validation passed without errors. Show more... SurfaceWaterBody MT 20210501.gml *All BLOCKERS* . WARNING: The quality control found 2 warnings - the records should be reviewed. Show more... . INFO: XML Schema validation passed without errors. Show more... *need to be corrected* **Envelope test** . BLOCKER: The quality control found 165 blockers - the critical issues must be corrected. Show more.. . BLOCKER: The quality control found 6 blockers - the critical issues must be corrected. Show more... INFO: WFD 2022 Inspire Metadata Harvest and Checks Show more...

# Correcting WARNINGS

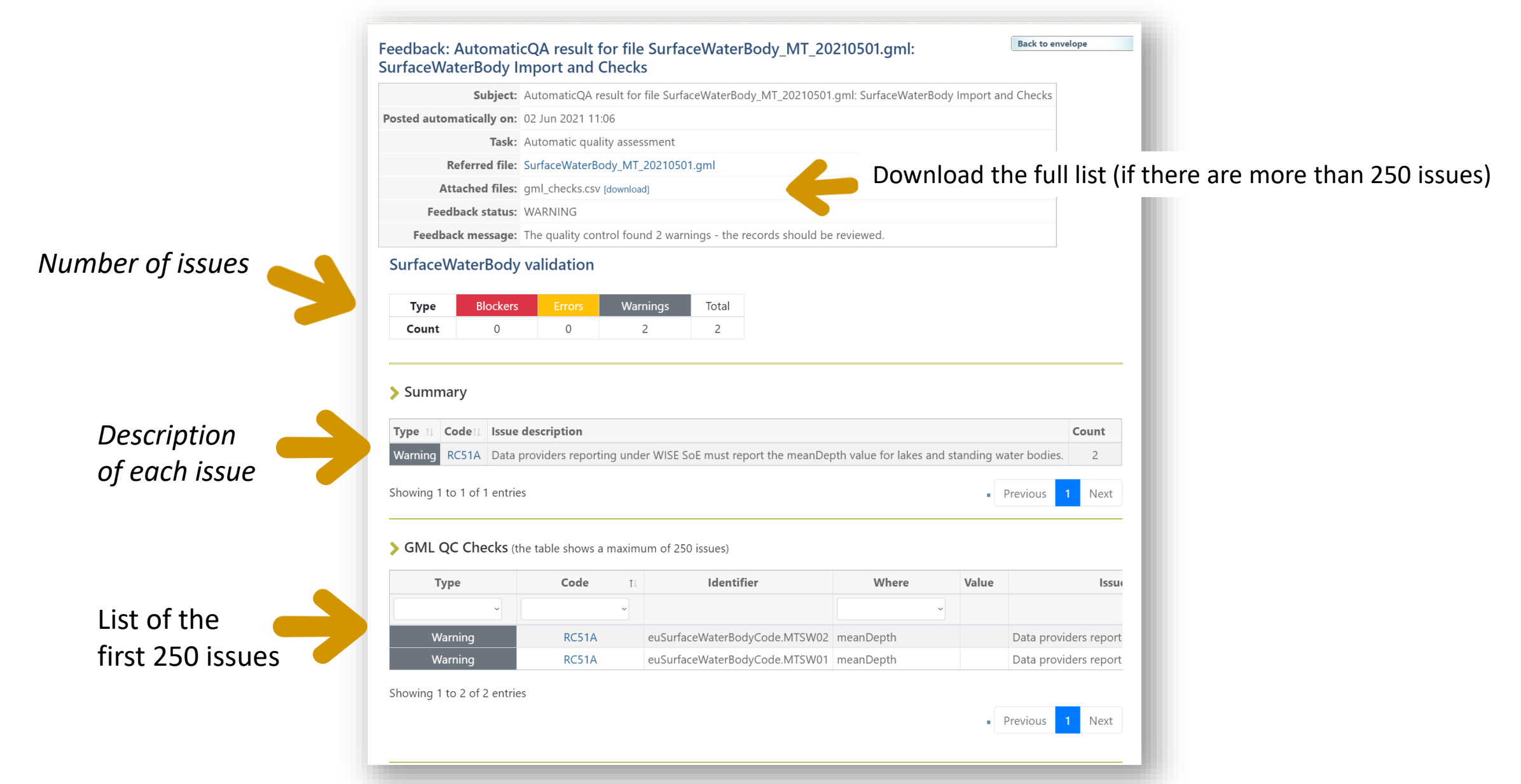

## Correcting ERRORS

Some errors may prevent the data from being correctly imported or used. If na envelope has errors it will be analysed during the Final Feedback phase, and a resubmission may be requested.

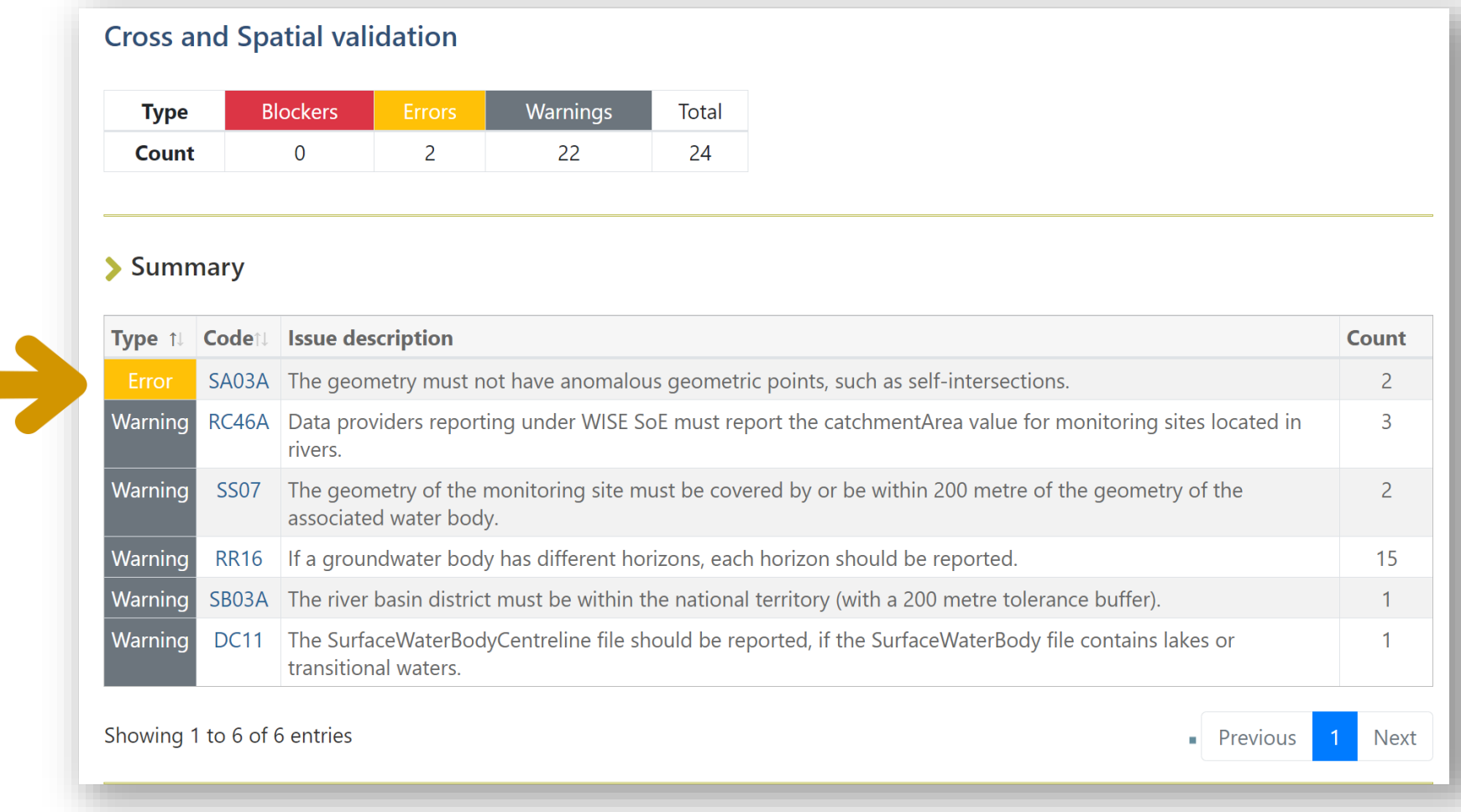

## Correcting BLOCKERS

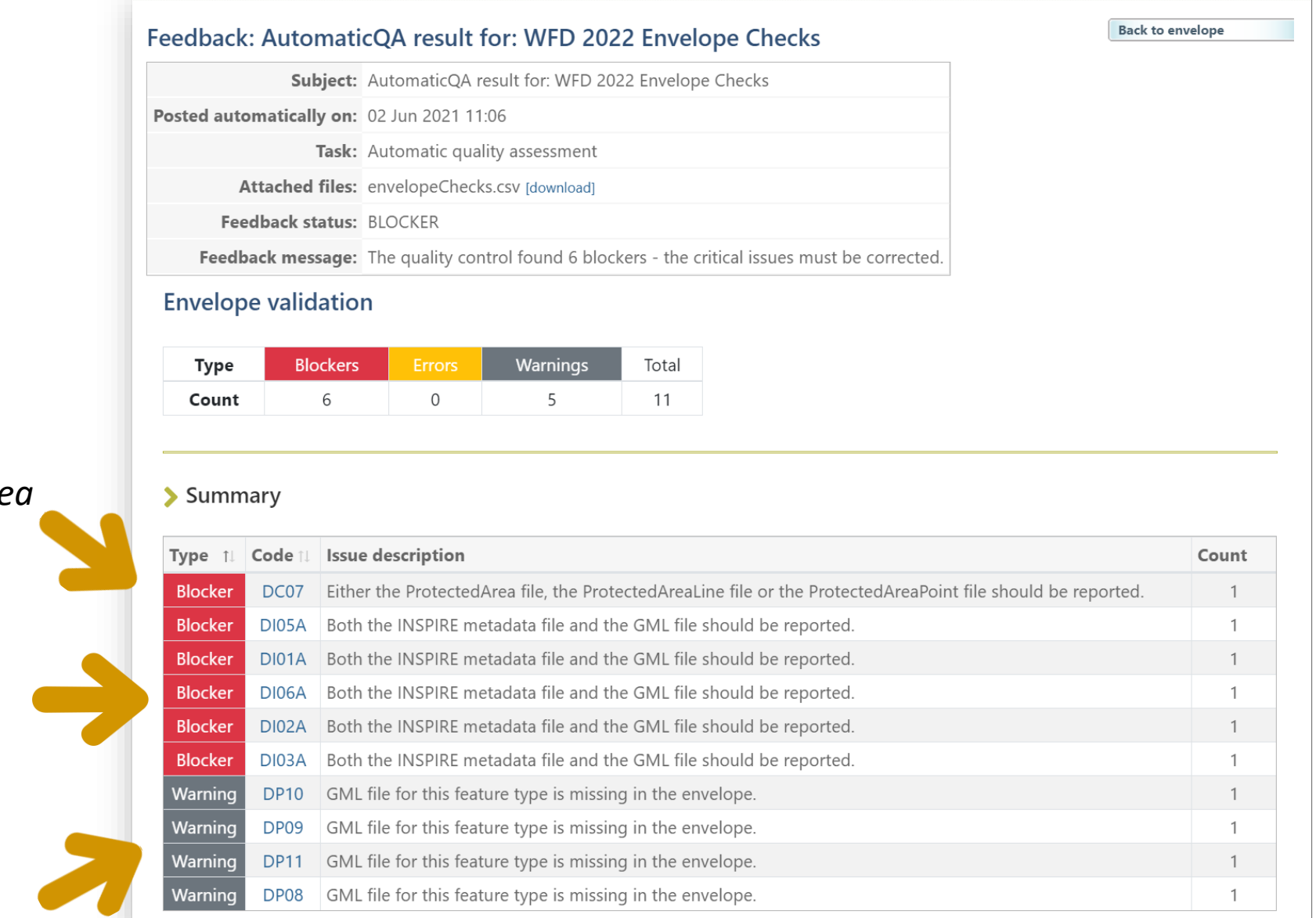

**The ProtectedAre** *files are missing*

*The metadata files are missing*

*Some optional files may be missing*

## If the QC fails…

Overview Edit properties History Data quality

#### **Results of automatic data quality checks**

This page displays summary information from all automatic data quality checks for this envelope. If you want to see more detailed results, just follow the "Show more.." links to the individual feedback items.

#### GroundWaterBody\_MT\_20210601.gml

- . INFO: GroundWaterBody Import and Checks Show more...
- . INFO: XML Schema validation passed without errors. Show more...

#### MonitoringSite\_MT\_20210601.gml

. INFO: MonitoringSite Import and Checks Show more...

. INFO: XML Schema validation passed without errors. Show more...

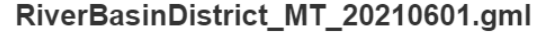

BLOCKER: The QC process failed. The id in the FME server is # :. Please try again. If the issue persists please contact the dataflow helpdesk. Exception message is: Received status code 405 for folder downloading Show more... . INFO: XML Schema validation passed without errors. Show more... SubUnit MT 20210601.qml **INFO:** SubUnit Import and Checks Show more...

. INFO: XML Schema validation passed without errors. Show more...

*The QC processes may fail due to limited comunication or processing capacity of one of the different systems involved. If this happens, please run the QC again. Contact wisesoe.helpdesk if the error persists. Always send the link to the envelope.*

## Releasing the envelope

*When all the BLOCKERS are corrected, the envelope can be released. The technical team will review it and provide the Final Feedback.*

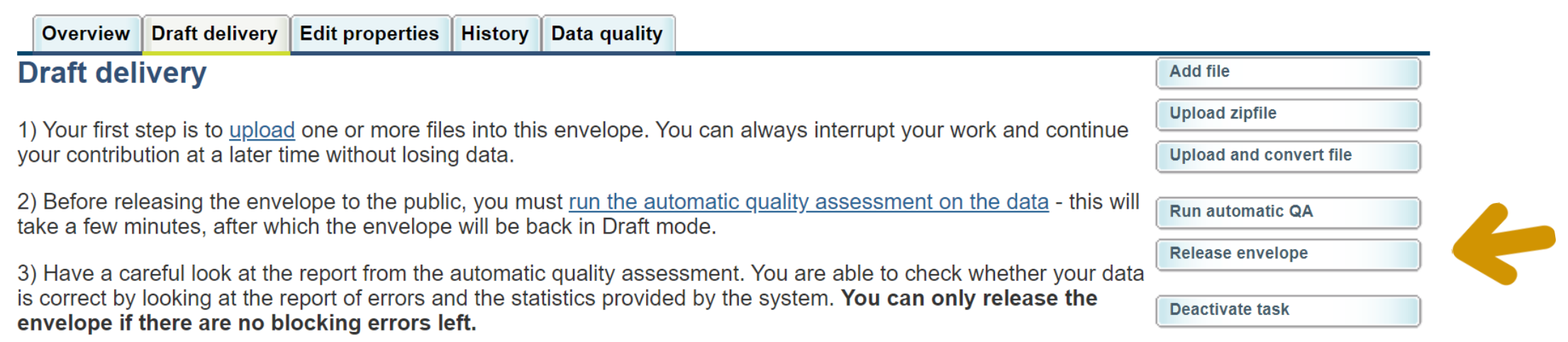

4) Once you choose Release envelope the automatic quality assessment will be run again on the data. In case of blocking errors, the envelope will not be released and remain in Draft status. Otherwise, your envelope will be released and a confirmation of receipt will be issued.

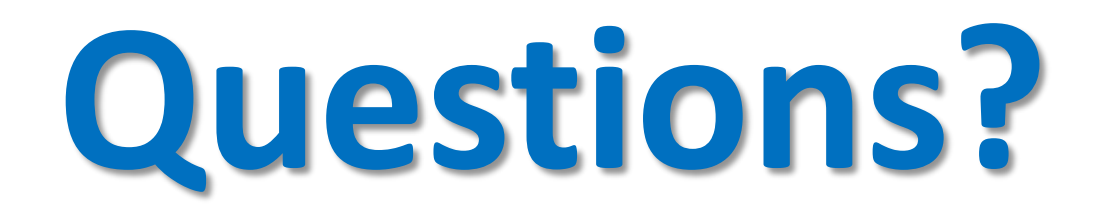

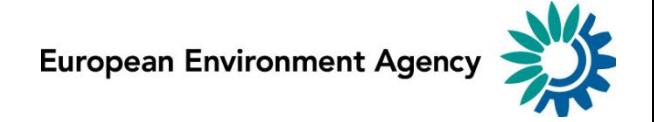

**WISE spatial data products and where to find them**

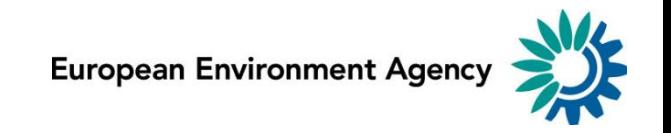

### WISE Spatial Data Products

- The information reported to WISE is used to create **European data sets**.
	- Updated data can be reported by data providers at any time.
	- The published European data sets are updated every year.
- Different products are available:
	- Downloadable data sets.
	- Online map services.
	- Derived products, such as map viewers and dashboards.
- Note that:
	- the **National data sets** are kept in CDR and may have restricted access.
	- only authorised users have access to national data sets.
	- national data sets may include confidential data (e.g. some monitoring sites).

#### Water Framework Directive data sets in the EEA site

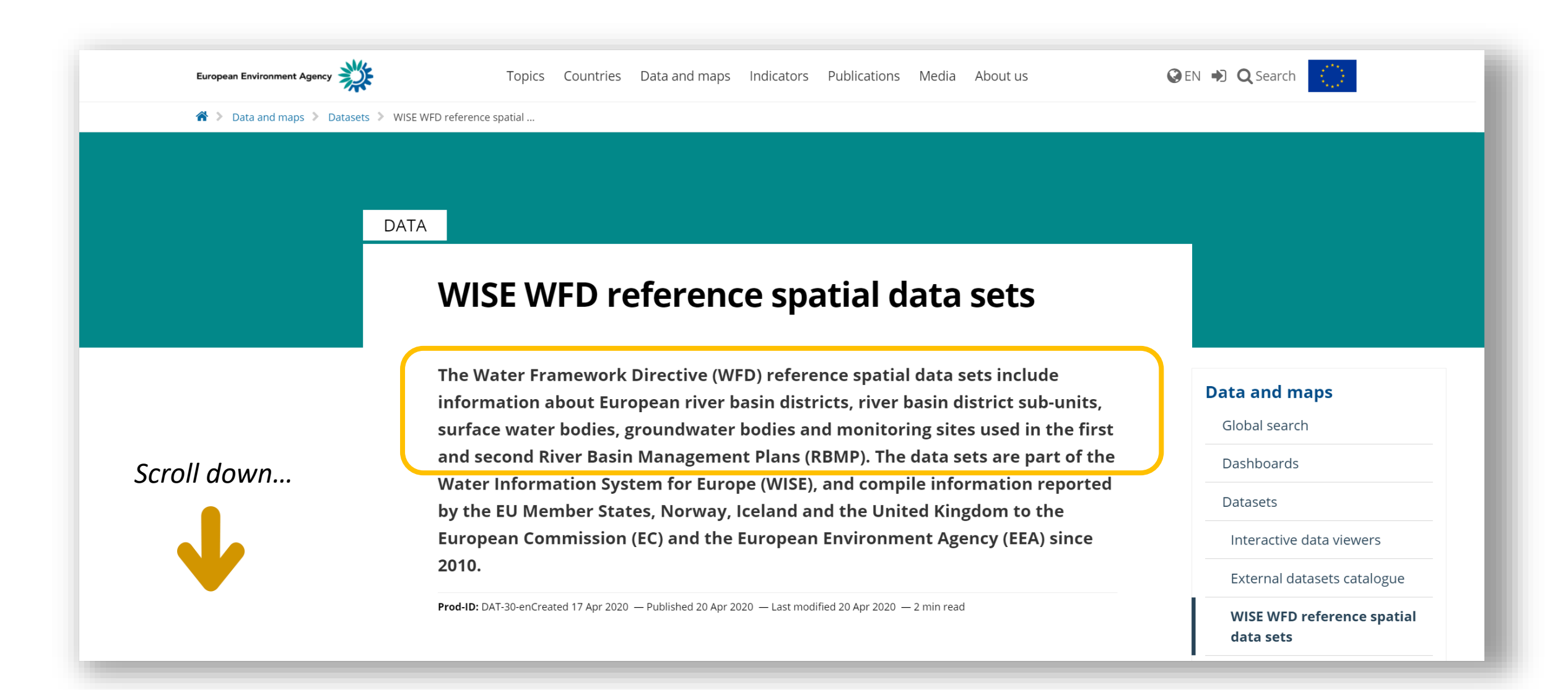

<https://www.eea.europa.eu/data-and-maps/data/wise-wfd-spatial-3>

#### Water Framework Directive data sets in the EEA site

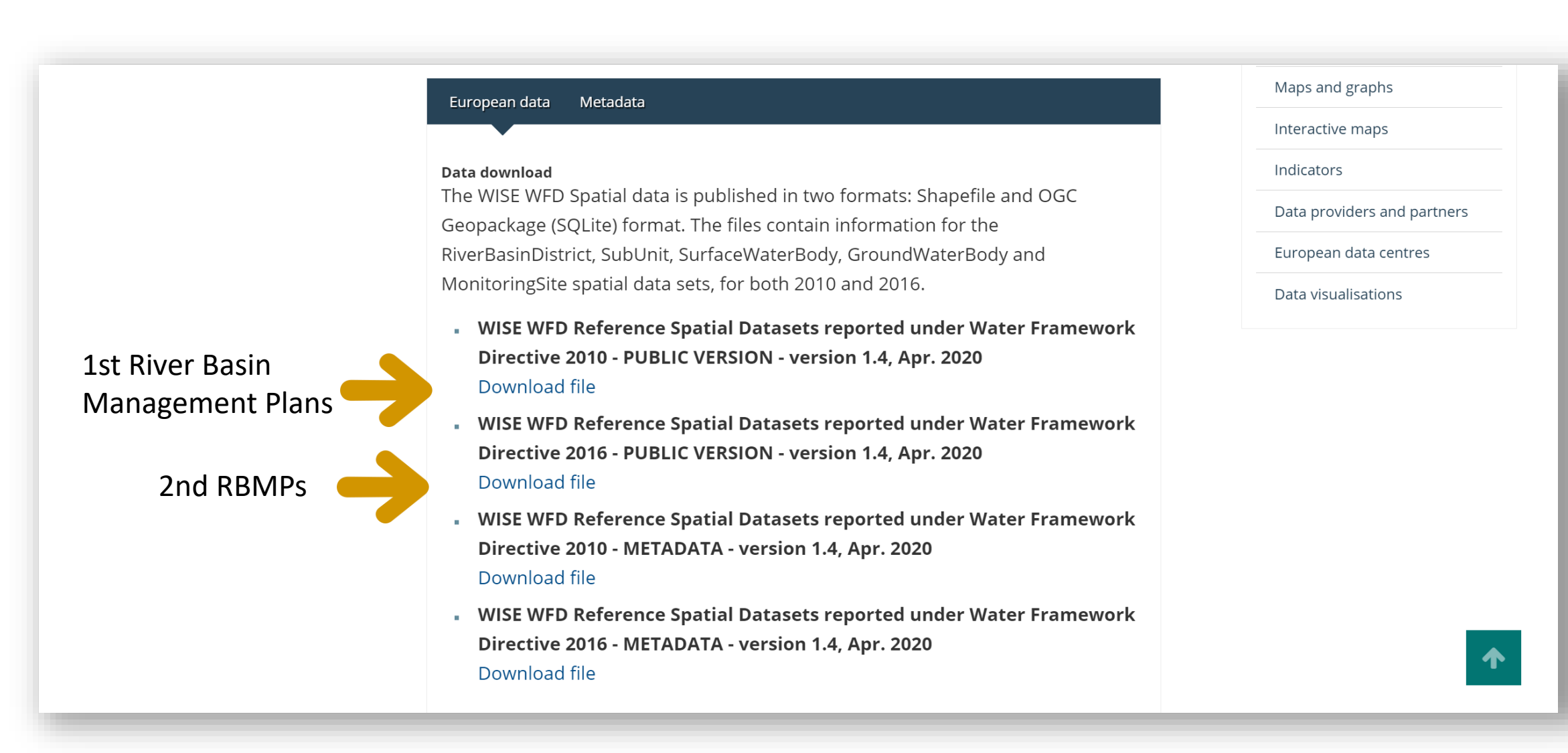

#### <https://www.eea.europa.eu/data-and-maps/data/wise-wfd-spatial-3>

## European data sets

- The European data sets are published in two different formats:
	- Shapefiles
	- OCG Geopackage (SQLite)
- Only the public content is available for download.
	- For example, the location of confidential monitoring sites is not published.
	- The access constraints set by the Data Providers are published with the data set.
- The current frequency of publication is annual (if updated data exists).

#### "Updating" older data to create the European data sets

The 1st RBMP data sets were improved using the 2016 data.

For example, in 2010, most Member States did not report the geometry of all water bodies (red dots in the images below). Most of that missing information could be extracted from data reported in 2016.

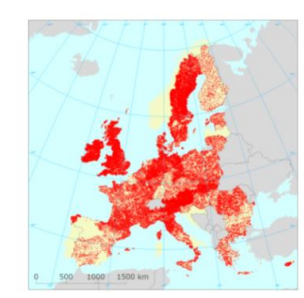

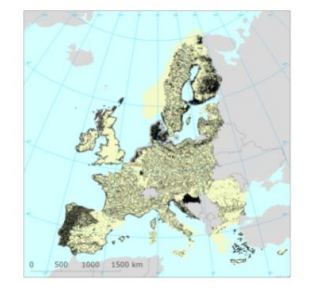

1st RBMP - Original data reported in 2010

1st RBMP - After the consolidation with 2016 data

The images show the surface water bodies of the 1st River Basin Management Plans. In the upper images, the missing data is represented by red dots. The lower images show the surface water bodies with known geometry. The left-hand side images show the available data before the 2016 reporting. The right-hand side images show the data, after it was combined with information reported in 2016 for the 2nd RBMPs.

Ireland, Greece and Lithuania have not yet reported the 2nd RBMPs: a new version will prepared after these Member States report.

[status in October 2017]

Note: A similar process will be applied to the 3rd RBMPs

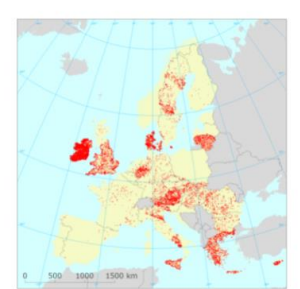

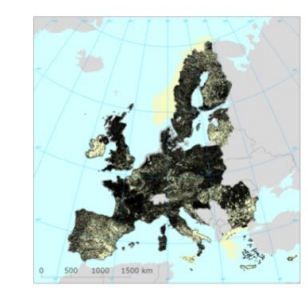

#### [https://tableau.discomap.eea.europa.eu/t/Wateronline/views/WFDSpatial\\_Story/WFDSpatial](https://tableau.discomap.eea.europa.eu/t/Wateronline/views/WFDSpatial_Story/WFDSpatial)

## Key messages

- All the data is published.
	- Except monitoring sites marked as confidential.
	- Except justified cases where Data Providers explicitly request it, and state it in the metadata that accompanies each national dataset (e.g. drinking water).
	- It is important to provide accurate metadata when reporting the national data sets.  $\sqrt{N}$
- The newer data is used to replace older data
	- (if the object itself has not changed, and only the geometry or some attributes were updated).
	- The data from the 2nd RBMPs was used to improve the data from the 1st RBMPs
	- The same process will be applied using the 3rd RBMPs where applicable.
	- It is important to provide accurate life-cycle information, e.g. about changes in the identifiers. **/!**

#### European data sets as online map services

*Besides downloadable data, it is also possible to access online services*

- The online map services may have additional layers combining the spatial data with "descriptive" data about ecological status, chemical status, etc..
- The services can be viewed directly in a browser, or used in any standard GIS software that supports OGC services.

*There are several ways to access the services.*
### Access to online services using the metadata catalog

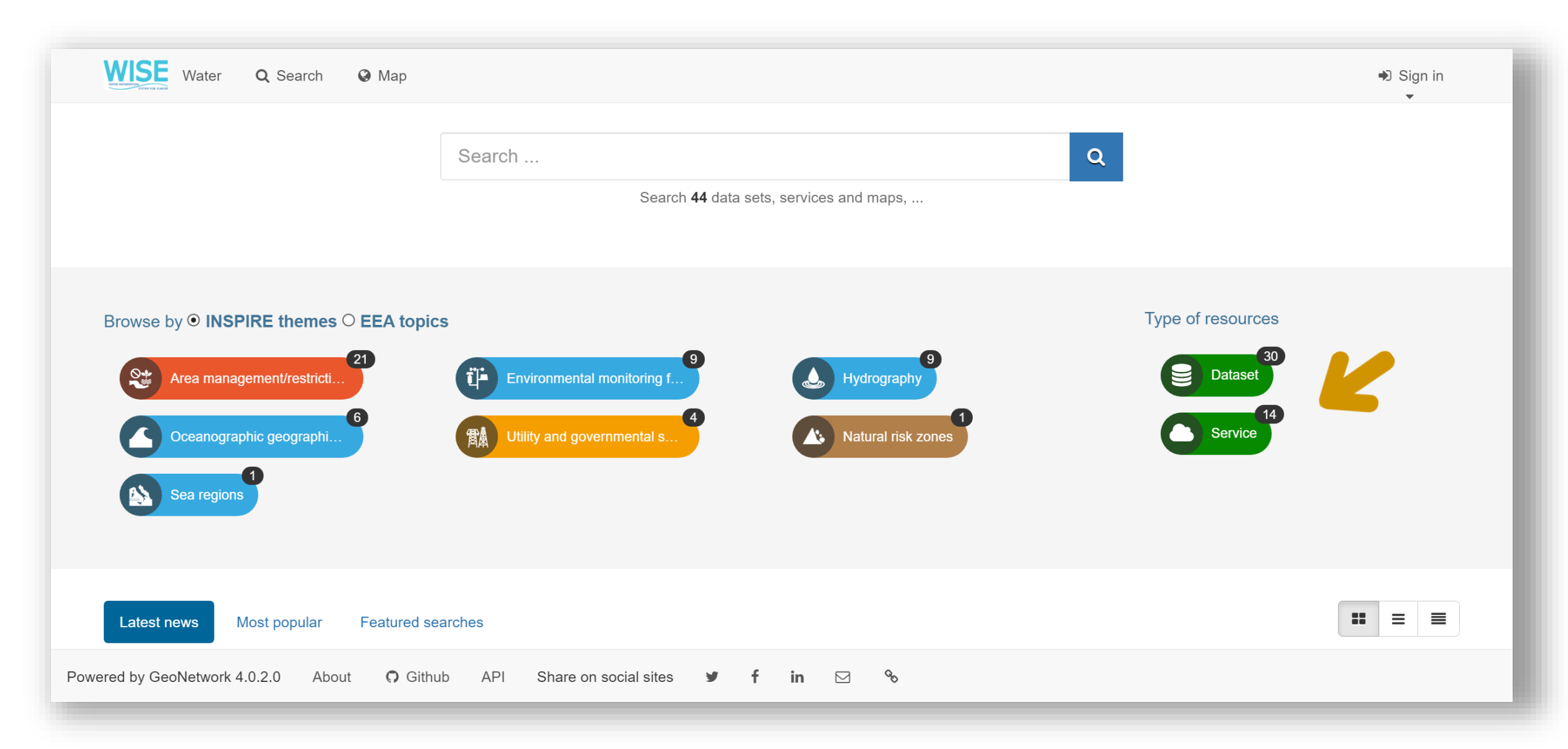

#### <https://sdi.eea.europa.eu/catalogue/water/eng/catalog.search#/home>

### Metadata catalog

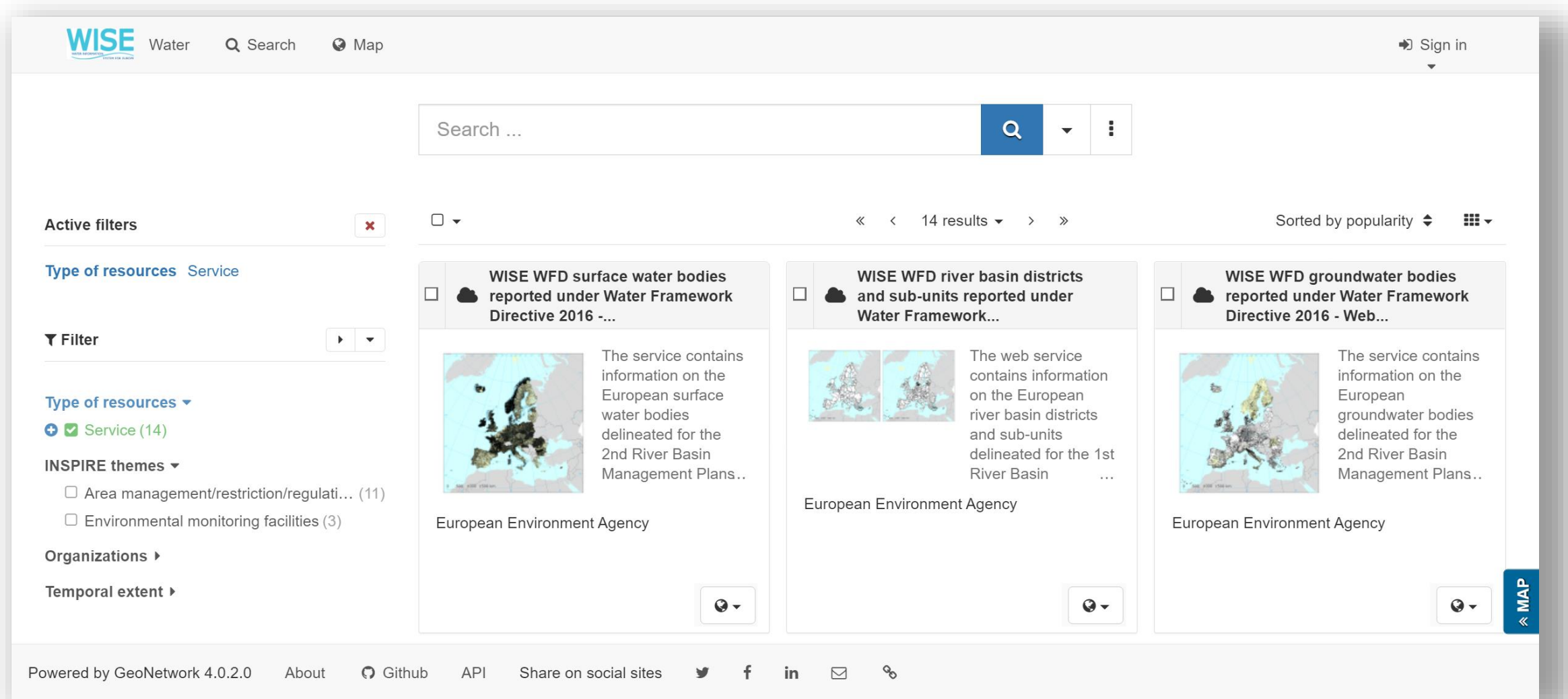

### <https://sdi.eea.europa.eu/catalogue/water/eng/catalog.search#/home>

### Metadata fiche

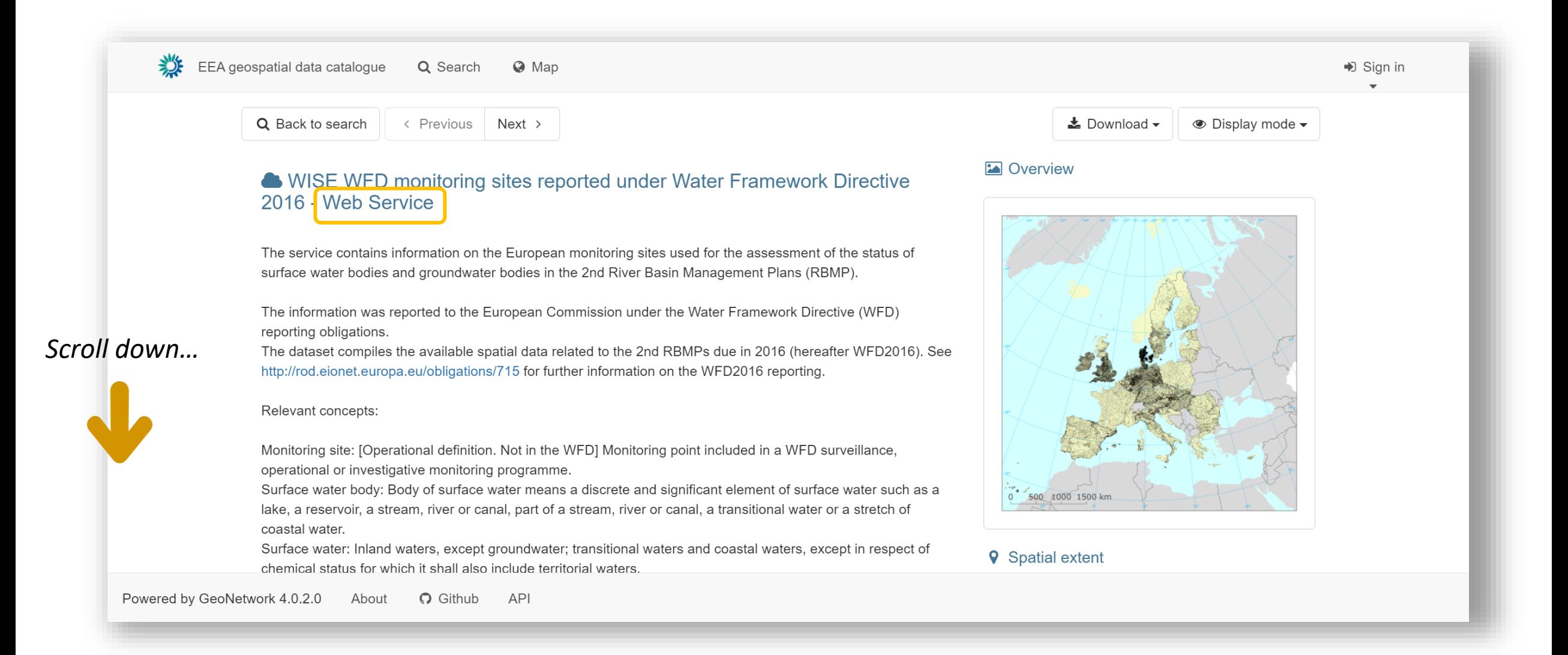

#### <https://sdi.eea.europa.eu/catalogue/srv/eng/catalog.search#/metadata/323d09c9-3291-43ba-90c2-8eaba2cd6b23>

### Links to map services

oroanawator boay - boay or grounawator mouno a albunocyolamo or grounawator wilimir amaquilor or aquiloro. Groundwater: All water which is below the surface of the ground in the saturation zone and in direct contact with the ground or subsoil.

#### Download and links

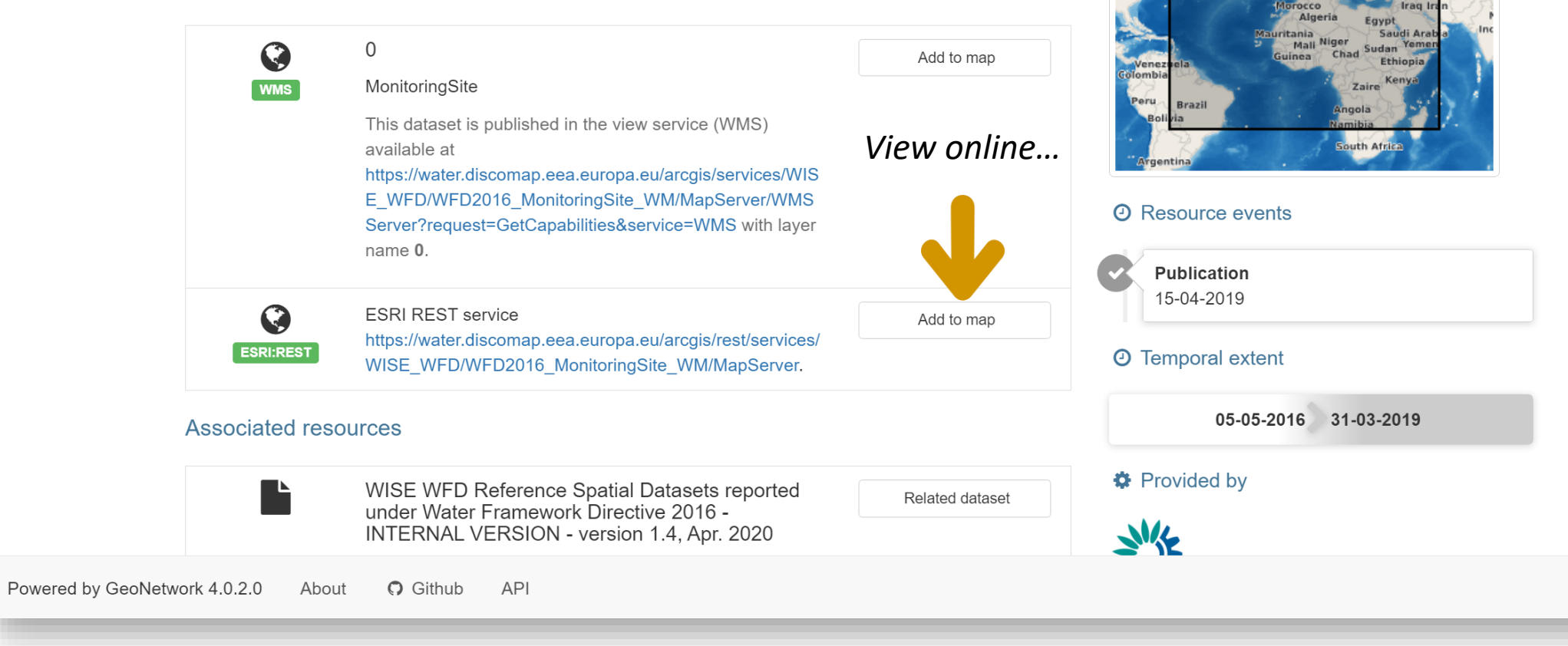

Greenland

celand

Sweden Latvia Poland<br>ustria Ukraine

Austria

Turkey

azakhstar

### Example with the monitoring sites service

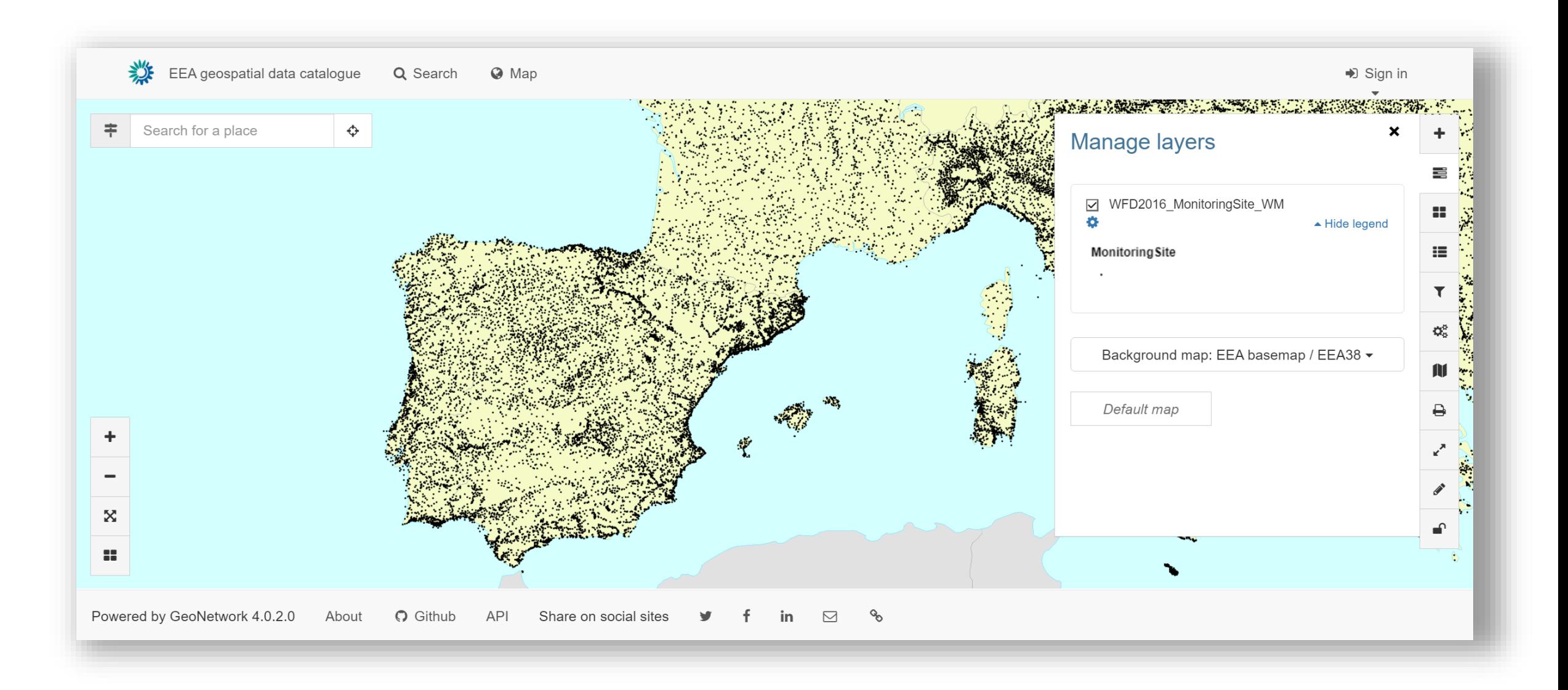

### Direct access to the online map services

*For GIS users, a faster way is to go directly to the web map server, and use the service directly in the GIS software…*

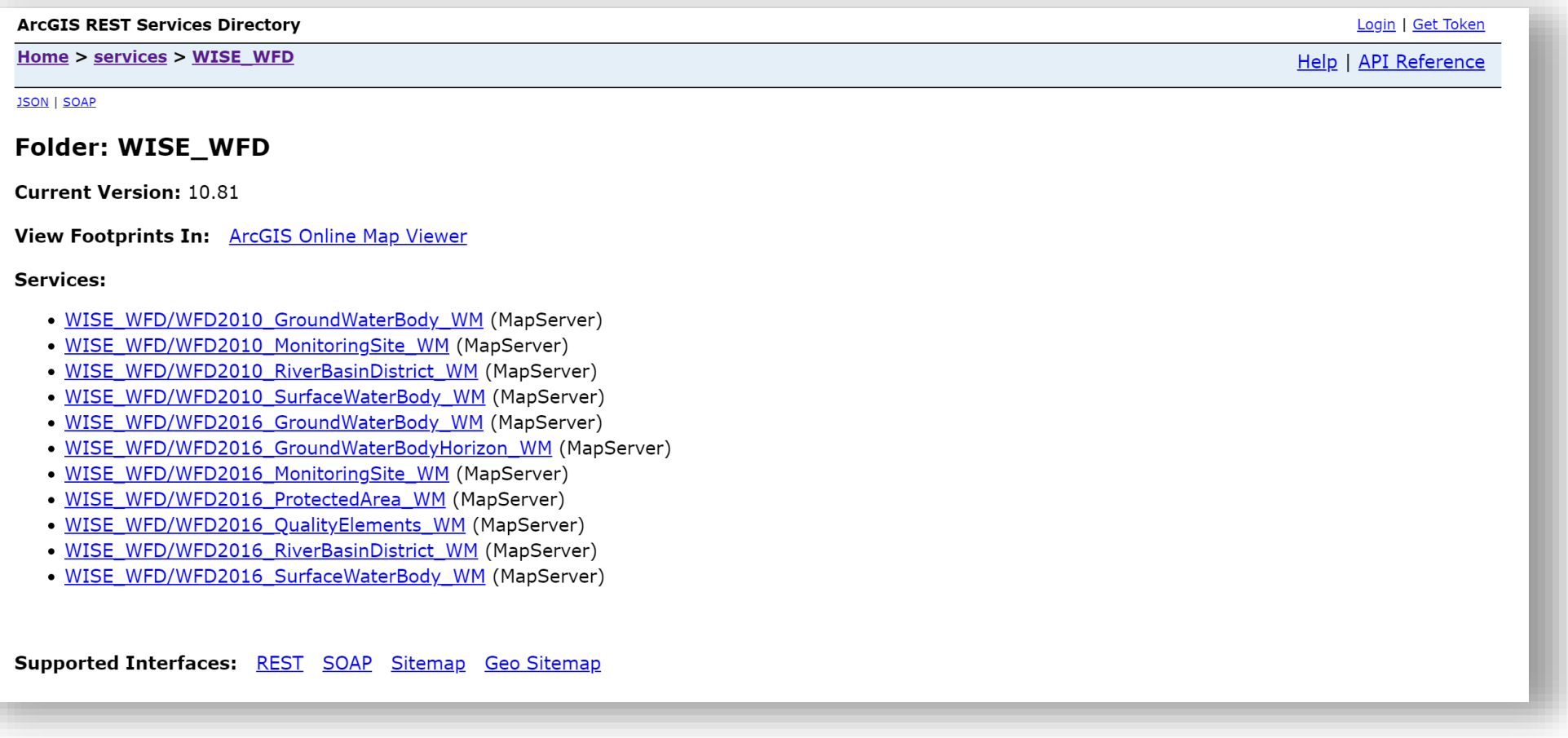

[https://water.discomap.eea.europa.eu/arcgis/rest/services/WISE\\_WFD](https://water.discomap.eea.europa.eu/arcgis/rest/services/WISE_WFD)

# Example in QGIS

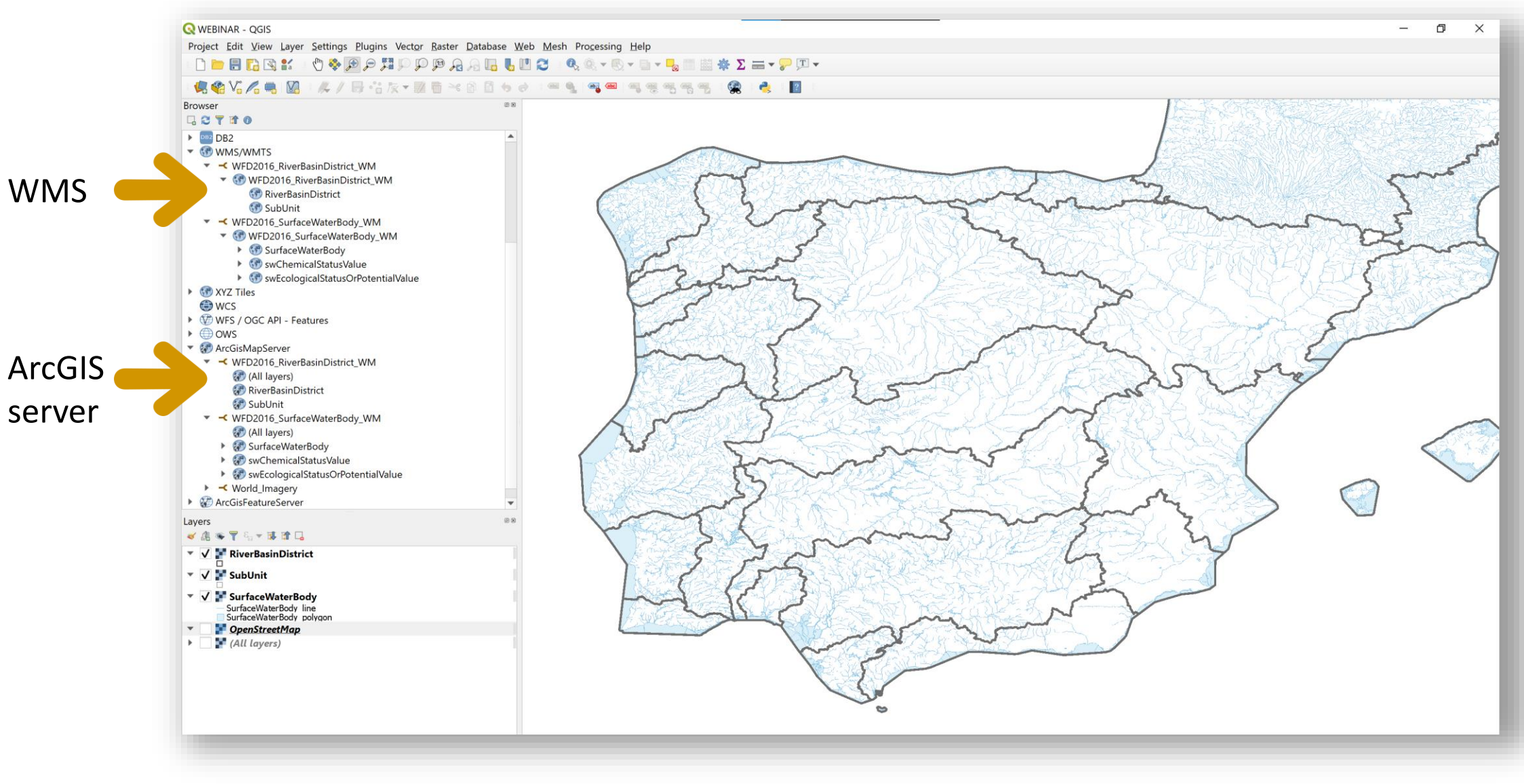

### Portal: online map services, map viewers,…

#### *[The easiest way to access the WISE group in the EEA Portal](https://eea.maps.arcgis.com/home/group.html?id=08a2498d8fbe4508878310fe91b7cb4d#overview)*

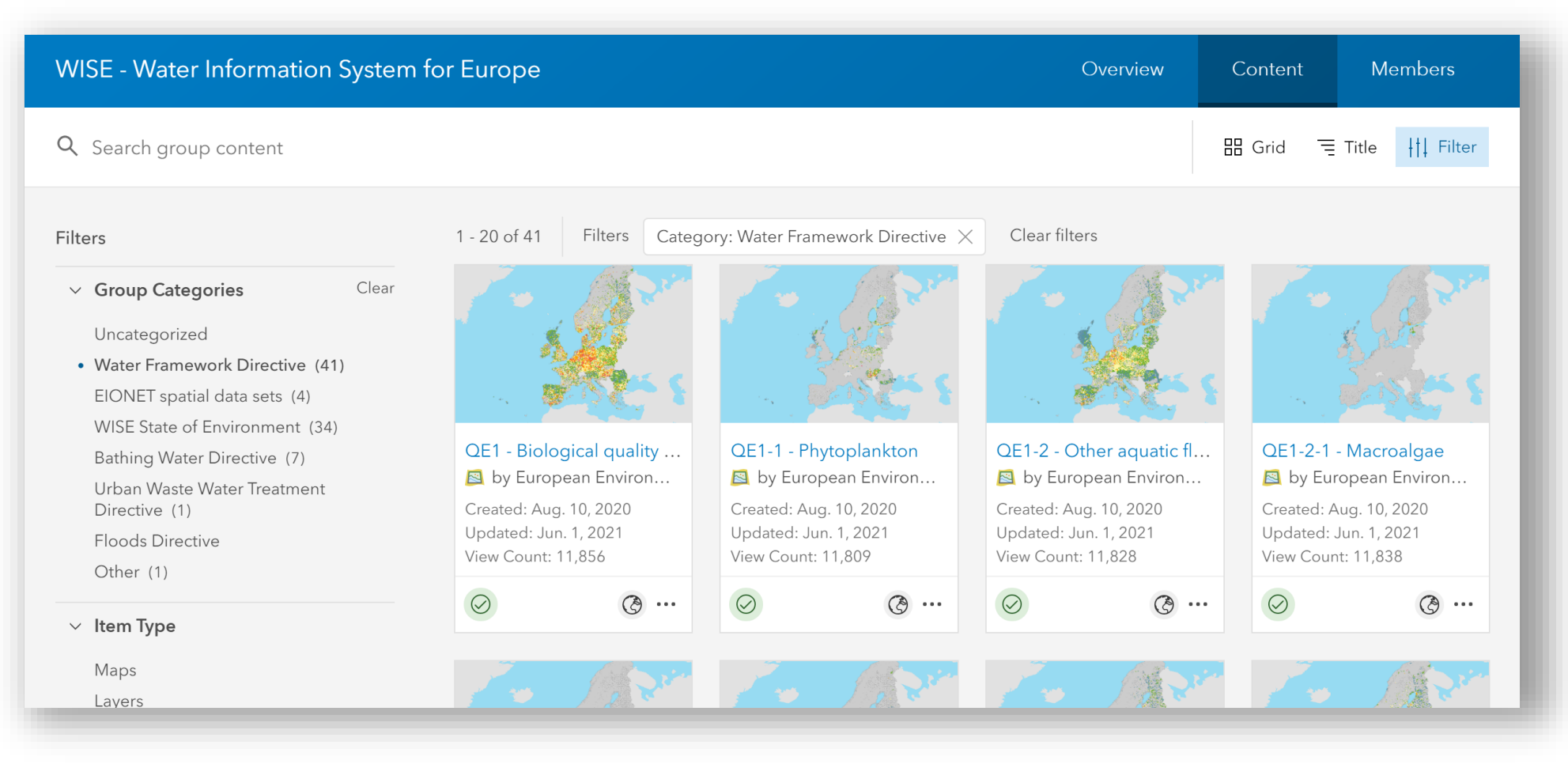

## WFD 2<sup>nd</sup> River Basin Management Plans

#### *[Example: Chemical status of surface water bodies](https://maps.eea.europa.eu/wab/WaterFrameworkDirective/)*

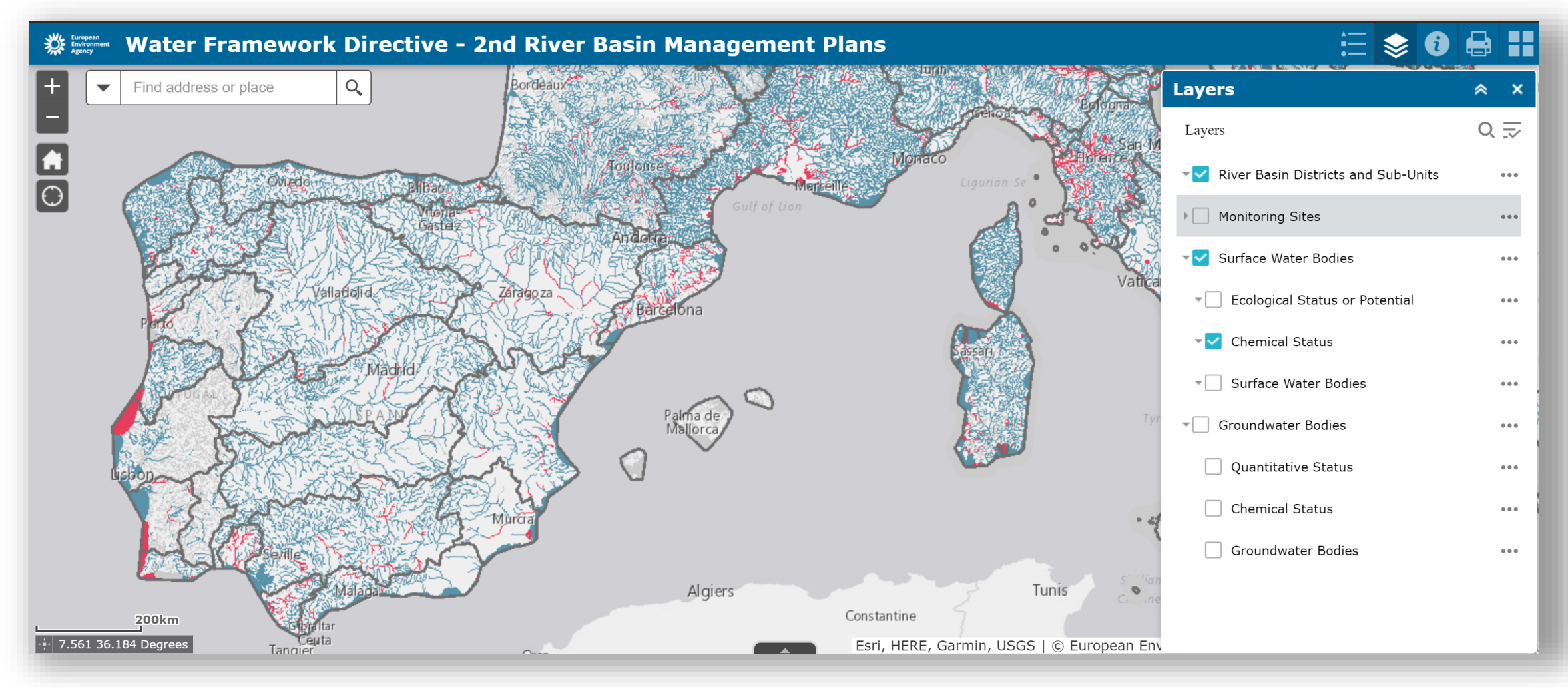

https://maps.eea.europa.eu/wab/WaterFrameworkDirective/

## WFD 2<sup>nd</sup> River Basin Management Plans

#### *Example: Chemical status of groundwater bodies*

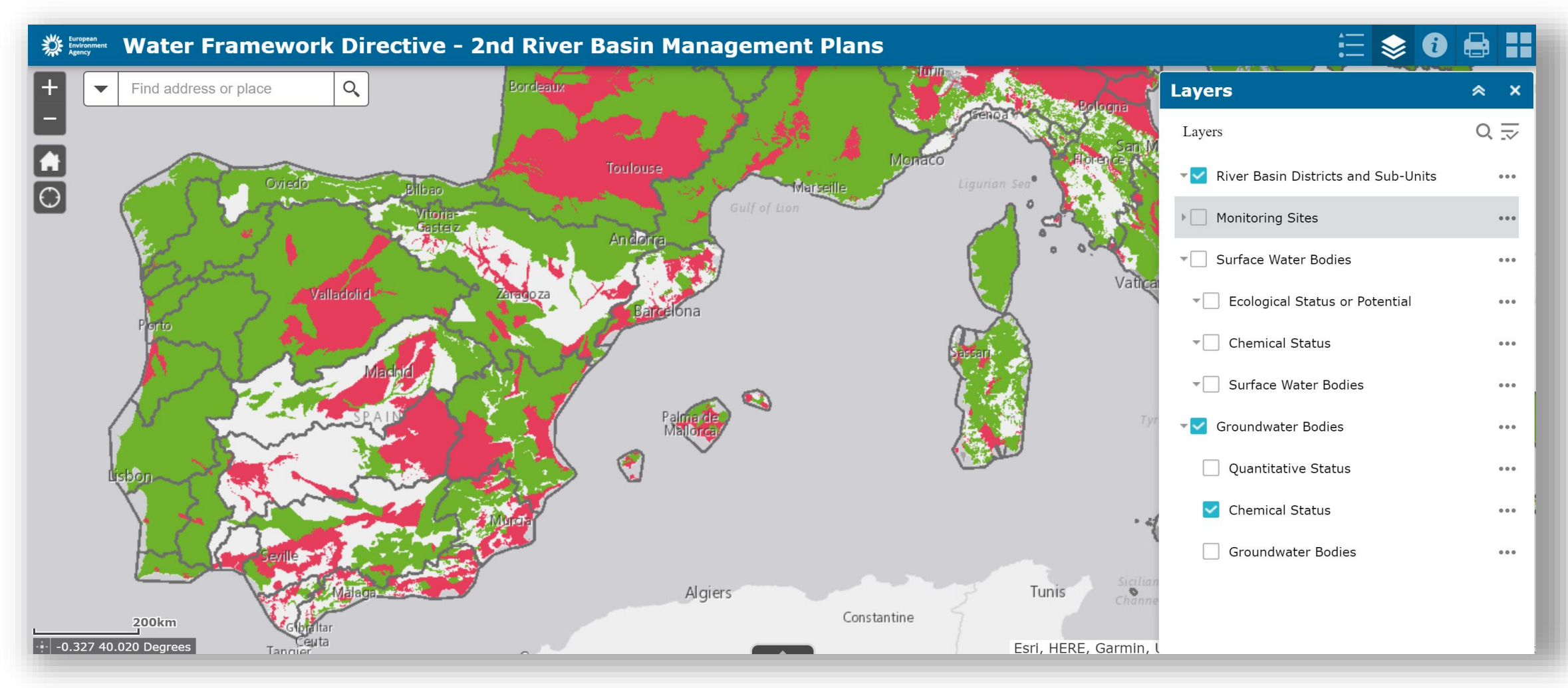

#### <https://maps.eea.europa.eu/wab/WaterFrameworkDirective/>

## WFD Quality Elements map viewer

### *Example: Detailed information at Quality Element level*

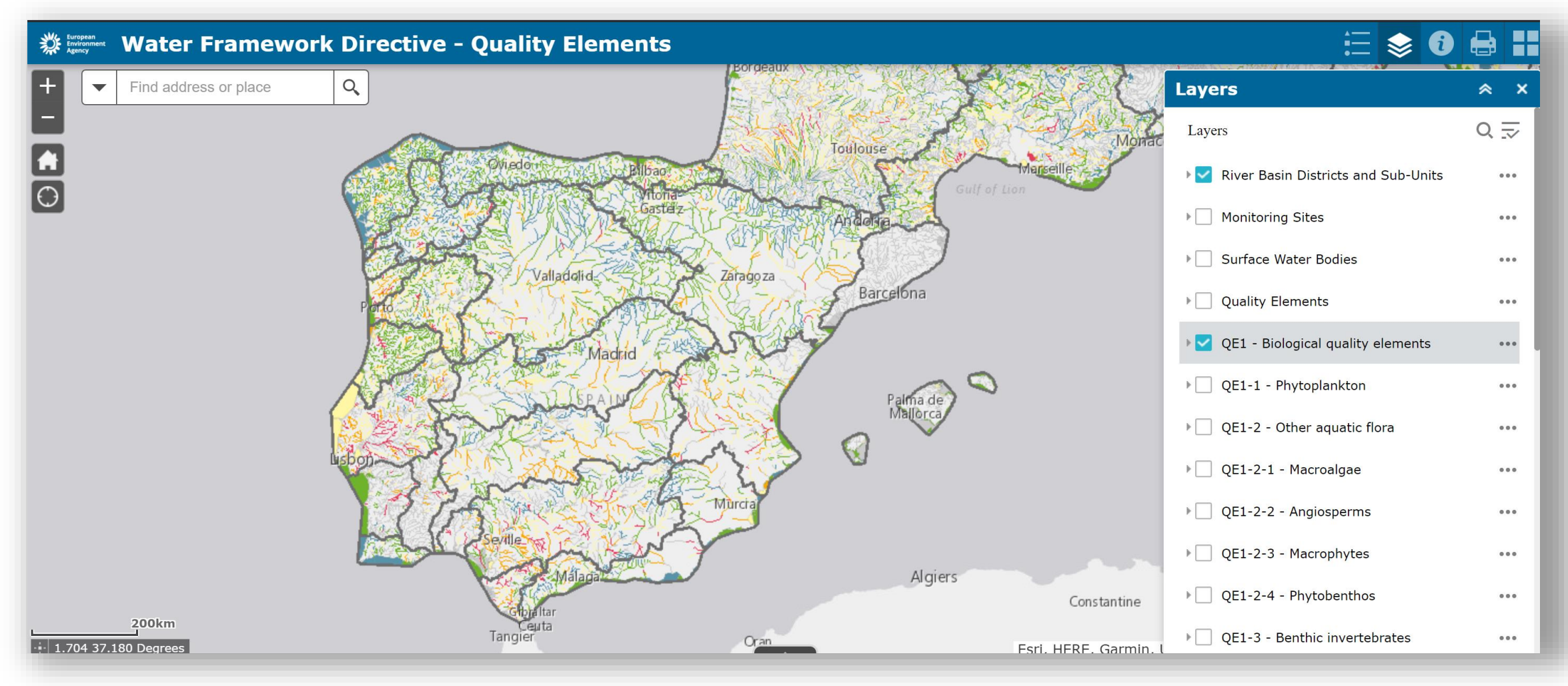

<https://maps.eea.europa.eu/wab/WaterFrameworkDirectiveQualityElements/>

### WISE EIONET spatial data sets

**DAIA** 

### **WISE EIONET spatial data sets**

The European environment information and observation network (Eionet) spatial data sets include information about European river basin districts, river basin district sub-units, surface water bodies, groundwater bodies and monitoring sites. The data sets are part of the Water Information System for Europe (WISE), and compile information reported to the European Environment Agency (EEA) since 2001. For the EEA Member countries and cooperating countries not reporting under WFD, the EIONET spatial data sets are the most up-to-date information available in WISE. The coverage is complete for Switzerland, and partial for the remaining countries (Liechtenstein, Turkey, Albania, Bosnia and Herzegovina, Montenegro, North Macedonia, Serbia and Kosovo). For the 27 European Union Member States, Iceland, Norway and the United Kingdom, the Water Framework Directive (WFD) reference spatial data sets are the most complete and up-to-date information available in WISE (only the EIONET monitoring sites and EIONET water bodies that could not be mapped to WFD spatial objects are included in the EIONET spatial data set).

*Access to the data works as shown for the other datasets*

**Prod-ID:** DAT-204-enCreated 16 Mar 2021 - Published 23 Mar 2021 - Last modified 23 Mar 2021 - 1 min read

**Data and maps** Global search Dashboards **Datasets** Interactive data viewers External datasets catalogue **WISE EIONET spatial data** sets Data download Maps and graphs Interactive maps Indicators Data providers and partners

https://www.eea.europa.eu/data-and-maps/data/wise-eionet-spatial-3